## **Kurzweil SP6/SP6-7 инструкция пользователя**

#### **ВАЖНЫЕ ИНСТРУКЦИИ ПО БЕЗОПАСНОСТИ И УСТАНОВКЕ**

### ИНСТРУКЦИИ, ОТНОСЯЩИЕСЯ К РИСКУ ПОРАЖЕНИЯ ЭЛЕКТРИЧЕСКИМ ТОКОМ ИЛИ ПОРАЖЕНИЮ ЧЕЛОВЕКА

**ВНИМАНИЕ:**при использовании электрических приборов, следует соблюдать основные меры предосторожности, в том числе следующее:

1. Прочтите все инструкции и пояснения по технике безопасности, и объяснения графических символов перед использованием прибора.

2. Этот прибор должен быть заземлен. Если он неисправен или вышел из строя, заземление обеспечивает путь наименьшего сопротивления для электрического тока, чтобы снизить риск поражения электрическим током. Этот прибор снабжен шнуром питания, имеющим заземляющий провод и заземляющую вилку. Вилка должна быть подключена к соответствующей розетке, которая правильно установлена и заземлена, в соответствии со всеми местными правилами и постановлениями.

**ОПАСНО:** Неправильное подключение оборудования к заземлению может привести к поражению электрическим током. Не используйте адаптер, который не имеет функцию заземления. Если вы сомневаетесь в правильности работы продукта, обратитесь к квалифицированному электрику.

3. Не используйте это изделие рядом с водой, например, возле ванны, умывальника, кухонной раковины, в сыром подвале или рядом с бассейном, или тому подобное.

4. Этот продукт следует использовать только с подставкой или стойкой, обеспечивающей необходимую устойчивость, во избежание опрокидывания или падения устройства.

5. Колонки или наушники, могут воспроизводить звук на таком уровне громкости, который может вызвать необратимую потерю слуха. Не работайте в течение длительного периода времени при высоком уровне громкости или на уровне, который вызывает дискомфорт. Если вы чувствуете потерю слуха или звон в ушах, следует проконсультироваться со специалистом. 6. Этот прибор должен быть расположен так, чтобы его расположение или положение не мешало его нормальной вентиляции.

7. Изделие следует размещать вдали от источников тепла, таких как радиаторы, обогреватели или другие изделия, выделяющие тепло.

8. Изделие следует подключать к источнику питания только тем типом адаптера, который описан в инструкции по эксплуатации или обозначен на приборе.

9. Данное изделие может быть оборудовано поляризованной сетевой вилкой (одно лезвие шире другого). Это функция безопасности. Если невозможно вставить вилку в розетку, обратитесь к электрику, чтобы замените устаревшую розетку.

10. Шнур питания продукта должен быть отключен от розетки, если не используется в течение длительного периода времени. Когда вы отключаете шнур питания, не тяните за шнур, а возьмитесь за вилку.

11. Необходимо следить за тем, чтобы предметы не падали, а жидкости не проливались на устройство и не попадали внутрь корпуса через отверстия.

12. Изделие необходимо обслужить в сервисном центре, когда:

A. Шнур питания или вилка повреждены;

B. На устройство упали предметы или пролилась жидкость;

C. Изделие попало под дождь;

D. Изделие не работает нормально или демонстрирует заметное изменение производительности;

E. Изделие упало или его корпус был поврежден.

13. Не пытайтесь обслуживать продукт сверх того, что описано в инструкции пользователя. Все остальное обслуживание должно производиться в специализированном сервисном центе 3

14. **ВНИМАНИЕ:** Не ставьте предметы на источник питания прибора или шнур. Поместите изделие так, чтобы никто не мог споткнуться, ходить или перекатывать что-либо через шнуры питания. Не позволяйте изделию опираться на шнуры любого типа или устанавливаться на них.

### **РАДИО И ТЕЛЕВИЗИОННЫЕ ПОМЕХИ**

**ПРЕДУПРЕЖДЕНИЕ**: изменение или модификация прибора без одобрения Янг Чанг может лишить вас правауправлять инструментом.

**ВАЖНО:** При подключении этого продукта к аксессуарам и/или другому

оборудованию используются только высококачественные экранированные кабели.

**ПРИМЕЧАНИЕ:** Этот приборбыл протестирован и признан соответствующим ограничениям для цифровых устройств класса B в соответствиис частью 15 правил FCC. Эти ограничения предназначены для обеспечения разумной защиты от вредных помехпри установке в жилых помещениях. Этот инструмент генерирует, использует и может излучать радиочастотнуюэнергию и, если он не установлен и не используется в соответствии с инструкциями, может вызвать вредныепомехи для радиосвязи. Однако нет гарантий того, что помехи не возникнут при конкретной установке. Еслиэтот инструмент действительно создает недопустимые помехи для радио или телевизионного приема, которыйможно определить, выключив прибор и включив снова, пользователю предлагается попытаться устранить

помехи одним из следующих мер:

- Изменить ориентацию или местоположение приемной антенны.
- Увеличьте расстояние между инструментом и приемником.
- Подключите прибор к розетке в цепи, отличной от той, к которой подключен приемник.
- При необходимости проконсультируйтесь со своим дилером или опытным радио техником для дополнительных предложений.

Нормальное функционирование этого продукта может быть нарушено сильными электромагнитными помехами. Если это так, просто перезагрузите продукт, чтобы вернуться в нормальный режим эксплуатации, следуя инструкции. Если нормальную работы прибора не удалось возобновить, используйте его в другом месте.

**УВЕДОМЛЕНИЕ:** Это устройство не превышает ограничений класса B по радиопомехам излучения

цифровых устройств, указанные в документе «Радиопомехи» Постановления Канадского департамента связи. AVIS Le present appareil numerique Q · HPHW pas de bruits radioelectriques Depassant les limites applications aux appareils numeriques de la Предписаниякласса B всоответствиистребованиямикрадиоэлектронике edicte par le ministere des Communications du Canada.

### СОХРАНИТЕ ЭТИ ИНСТРУКЦИИ ВАЖНЫЕ ИНСТРУКЦИИ ПО БЕЗОПАСНОСТИ

1. Прочтите эти инструкции.

2. Сохраните эти инструкции.

3. Обратите внимание на все предупреждения.

4. Следуйте всем инструкциям.

5. Не используйте это устройство рядом с водой.

6. Очищайте только сухой тканью.

7. Не закрывайте вентиляционные отверстия. Устанавливайте в соответствии с инструкциями производителя.

8. Не устанавливайте рядом с источниками тепла, такими как радиаторы, обогреватели, печи и т. Д.

9. Не пренебрегайте защитными свойствами вилки поляризованного или заземляющего типа.

Поляризованный штекер имеет два лезвия, одно из которых шире другого. Вилка заземляющего типа имеет два контакта и третий - заземляющий штырь. Широкий контакт или третий контакт предназначены для вашей безопасности. Если предоставленная вилка не подходит к вашей розетке - обратитесь к электрику.

10. Не наступайте на шнур питания и не защемляйте его, особенно в области вилок, розеток и в местах выхода из устройства.

11. Используйте только аксессуары, рекомендованные производителем.

 $\overline{4}$ 

12. Используйте тележки, стенды, подставки, рекомендованные производителем или продающиеся вместе с устройством. Когда используется тележка для перевозки, соблюдайте осторожность при транспортировке, чтобы избежать травм или опрокидывания.

13. Отключайте устройство от электросети во время грозы или, когда не используете долгое время.

14. Поручите обслуживание аппарата квалифицированному персоналу. Обслуживание требуется, когда были повреждены каким-либо образом, например, шнур питания или вилка, жидкость попала на устройство,

устройство подвергалось воздействию дождя или влаги, не работает нормально или его уронили.

15. Обеспечьте соответствующую вентиляцию адаптера питания. Не прячьте его под ковер или за занавеской, или поместите ее в замкнутое пространство, где может возникнуть теплообразование.

ПРЕДУПРЕЖДЕНИЕ: чтобы снизить риск возгорания или поражения электрическим током, не

#### подвергайте

устройство воздействию дождя и влаги. Не допускайте попадания на это оборудование капель или брызг, и убедитесь, что никакие предметы, наполненные жидкостью, не стоят на инструменте. Чтобы полностью отключить это оборудование от сети переменного тока, выньте вилку шнура питания из розетки переменного тока.

## Оглавление

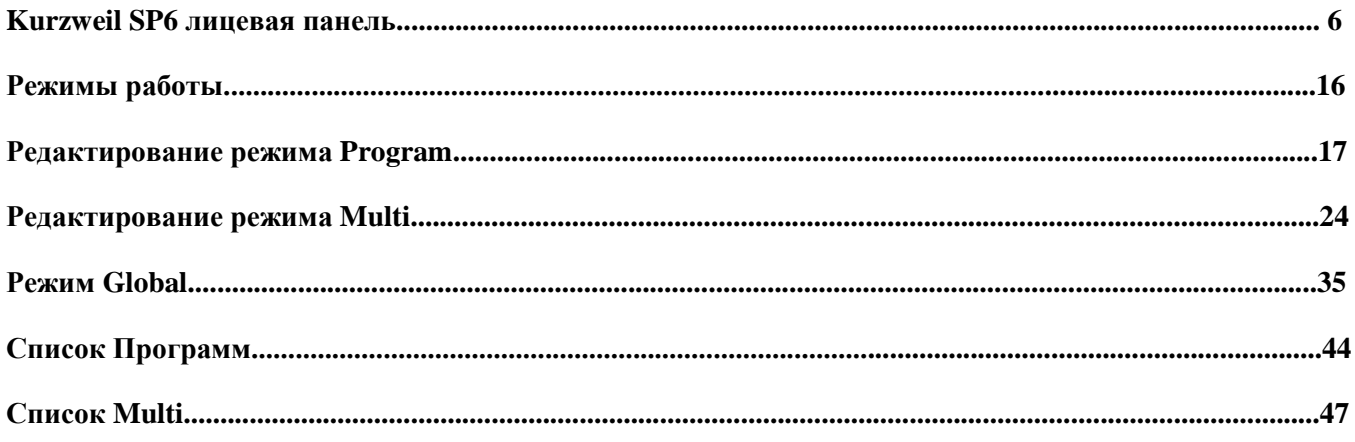

## **Kurzweil SP6 Лицевая панель**

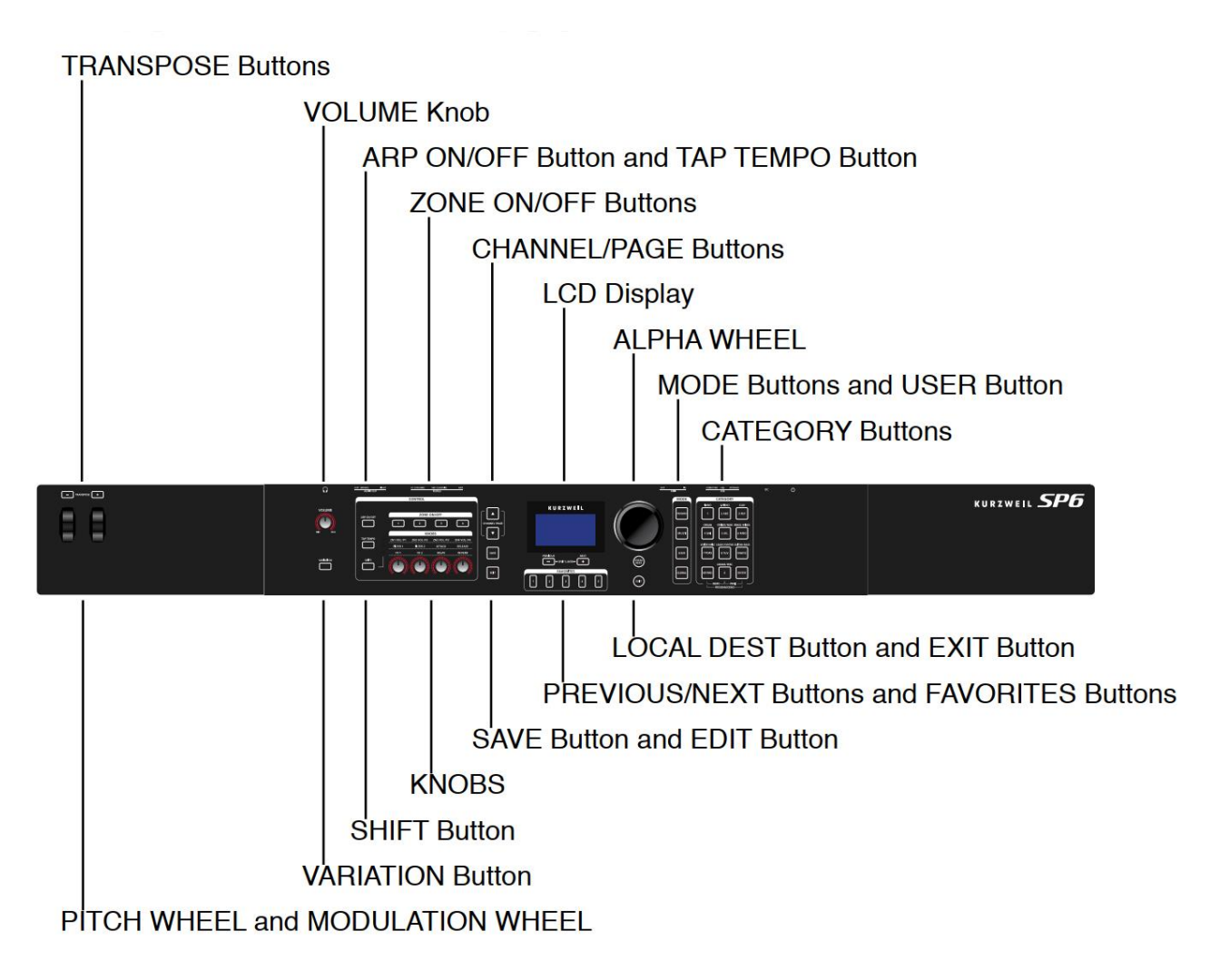

### **VOLUME Knob**

Ручка громкости регулирует уровень громкости на АУДИОВЫХОДЕ и в НАУШНИКАХ.

### **LCD Display**

Используйте ЖК-дисплей для просмотра названия программ (Program) и Multi, назначения контроллеров и функции редактирования.

## **ALPHA WHEEL**

В Программном и Мультирежиме используйте колесо выбора параметров для навигации по программам (Program) или Multi.

В режиме редактирования программы или мульти используйте колесо для прокрутки списка значений для текущего параметра. Поверните колесо против часовой стрелки или по часовой стрелке, чтобы выбрать предыдущее или следующее значение. Поверните колесо, чтобы изменить значение на один шаг или быстро поверните его, чтобы изменить значение на несколько шагов.

### **PREVIOUS and NEXT Buttons**

В режиме программы и мультирежиме используйте кнопки "ПРЕДЫДУЩИЙ" или "СЛЕДУЮЩИЙ" для

навигации по списку программ или мульти.

В программном и мультирежиме одновременно нажмите кнопки PREVIOUS и NEXT, чтобы получить доступ к функциям разделения / наложения.

В режиме редактирования программы или мульти используйте кнопки назад и вперёд, чтобы перейти к различным параметрам на текущей странице.

### **MODE Buttons**

Используйте кнопки "РЕЖИМ" для доступа к режимам: Program, Multi или Global.

### **CATEGORY Buttons**

В программном режиме кнопки CATEGORY позволяют вам выбирать и просматривать программы в 10 категориях инструментов. Нажатие кнопки KEYPAD позволяет использовать кнопки КАТЕГОРИИ как буквенно-цифровую клавиатуру.

### **FAVORITES Buttons**

Кнопки FAVORITES можно использовать для мгновенного вызова ваших любимых программ и мульти. Чтобы назначить выбранную в данный момент программу или Multi кнопке FAVORITES, нажмите и удерживайте нужную кнопку FAVORITES в течение нескольких секунд, пока ЖК-дисплей не покажет, что избранное было сохранено. Нажмите кнопку FAVORITES, чтобы мгновенно выбрать сохраненную Программу или Мульти.

### **TRANSPOSE Buttons**

Кнопки TRANSPOSE (транспонирование) можно использовать для изменения высоты нот, сыгранных на SP6 (в полутонах).На ЖК-дисплее отображается текущая величина транспонирования (например, по умолчанию «Xp: 0st»). Нажмите обе кнопки TRANSPOSE одновременно, чтобы сбросить транспонирование на 0.

### **PITCH WHEEL and MODULATION WHEEL**

Используйте данные колёса для изменения высоты тона или изменения величины модуляции. Колесо модуляции выполняет предварительно назначенную модуляцию для каждой Программы или Мульти. Величина текущего назначения отображается на ЖК-дисплее, когда колёса сдвинуты.

## **VARIATION Button**

Нажатие кнопки VARIATION выполнит предварительно назначенную вариацию для каждой Программы или Мульти. При нажатии кнопки, текущее назначение отображается на ЖК-дисплее. Кнопка VARIATION имеет два состояния: выключено (не горит) и включено (горит).Кнопка VARIATION обычно модифицирует звук, добавляя секцию оркестровых струнных или слой синтезаторного подклада, или включение эффекта. В программах для органа KB3 кнопка VARIATION управляет скоростью вращающегося динамика, переключением между быстрым и медленным. На ЖК-дисплее отображается «KB3», когда выбрана программа KB3.

## **KNOBS**

РУЧКИ используются для управления различными программными и многопараметрическими параметрами. На каждую ручку KNOB может быть назначено до 3-х различных параметров. Кнопка SHIFT отвечает за переключение между этими параметрами. При выборе конкретного ряда параметров (обозначенного на лицевой панели), РУЧКИ (KNOBS) меняют свои функции.

**В программном режиме**: верхний ряд управляет параметрами, назначаемыми пользователем, а два нижних ряда выполняют те функции, которые написаны на этих рядах. Верхний ряд параметров, назначаемых пользователем, можно настраивать в режиме редактирования программы.

**В мультирежиме:** регуляторы верхнего ряда управляют громкостью мульти-зоны, а два нижних ряда выполняют функции, обозначенные на них. Для двух нижних рядов кнопок, масштабирование значений и смещение можно регулировать для каждой зоны, для каждой ручки в режиме Multi Edit. Это позволяет настраивать или отключать каждый диапазон регуляторов для каждой Зоны.

**В программном и мультирежиме:** когда выбрана программа для органа KB3, некоторые ручки могут выполнять другие функции вместо функций, обозначенных на панели. На ЖК-дисплее отображается «KB3», когда выбрана программа KB3.

## **SHIFT Button**

Кнопка SHIFT позволяет переключаться между 3 рядами параметров регуляторов (KNOBS). Нажмите кнопку SHIFT, чтобы перейти к нужному ряду назначений. Рядом с выбранной группой загорится светодиод.

### **ARP ON/OFF Button**

Используйте кнопку ARP ON / OFF для включения и выключения арпеджиатора SP6.

### **TAP TEMPO Button**

Используйте кнопку TAP TEMPO, чтобы установить скорость арпеджиатора или синхронизируемых по темпу эффектов (например, Delay).Нажмите кнопку TAP TEMPO несколько раз с желаемой скоростью, чтобы установить темп. Вы также можете установить темп, нажав кнопку TAP TEMPO, а затем используя колесо ALPHA WHEEL или кнопки PREVIOUS / NEXT, чтобы установить темп, или используйте цифровую клавиатуру CATEGORY для ввода числового значения с последующим нажатием кнопки ENTER.

### **ZONE ON/OFF Buttons**

В Мультирежиме эти кнопки позволяют включать или выключать каждую из 4 зон.Когда Зона активна, горит соответствующая кнопка.Когда зона выключена, соответствующая кнопка не работает. Нажмите кнопку каждой зоны, чтобы включить или выключить её.

### **SAVE and EDIT Buttons**

Эти кнопки используются при редактировании Программ или Мульти для создания пользовательских звуков. В режиме Программы нажмите кнопку SAVE, чтобы сохранить пользовательскую Программу с текущими настройками контроллера.

### **EXIT Button**

В режиме редактирования Программы, в Мультирежиме или Глобальном режиме нажмите кнопку EXIT, чтобы вернуться в Программный режим. В режиме Редактирования Мульти нажмите кнопку EXIT, чтобы вернуться в режим Мульти.

### **USER Button**

Нажмите кнопку USER, чтобы получить доступ к ранее сохраненным Программам или Мульти. Нажмите (отключите) кнопку USER, чтобы получить доступ ко всем заводским Программам или Мульти.

### **CHANNEL/PAGE Buttons**

Используйте кнопки CHANNEL / PAGE для изменения текущего MIDI-канала в режиме Программы, или текущей страницы в режиме редактирования Программы или редактирования Мульти.

### **LOCAL DEST Button**

Кнопка LOCAL DEST управляет назначением нот, создаваемых при игре на SP6.Нажатие кнопки LOCAL DEST позволяет переключаться между вариантами: LOCAL, MIDI или LOCAL + MIDI.При нажатии кнопки LOCAL DEST текущий настройка кратковременно отображается на ЖК-дисплее. Цвет кнопки LOCAL DEST изменяется в зависимости от текущей настройки.

**LOCAL + MIDI**: ноты будут отправлены на звуковой движок SP6, а также на MIDI OUT и компьютерные USB-порты.

**LOCAL**: ноты будут отправляться только на звуковой движок SP6.

**MIDI**: ноты будут отправляться только на порты MIDI OUT и USB (тип Б).

# Задняя панель

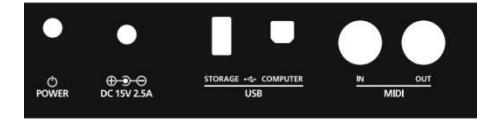

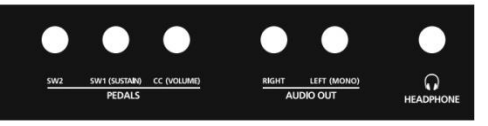

### **POWER Button**

Нажмите кнопку POWER, чтобы включить или выключить SP6.

### **DC Power Jack**

Подключите прилагаемый адаптер питания к разъему питания постоянного тока.

### **USB Ports**

Используйте порты USB для подключения SP6 к компьютеру / планшету или жесткому диску USB, чтобы сделать следующее:

• Используйте SP6 в качестве MIDI-контроллера для игры на программных инструментах компьютера / планшета.

• Используйте компьютер / планшет для воспроизведения многоканальных композиций на SP6.

• Резервное копирование и восстановление пользовательских Программ и Мульти на компьютере / жестком лиске USB.

• Обновление программного обеспечения и звуков SP6.

### **MIDI IN and OUT Ports**

Используйте порты MIDI для связи с другими синтезаторами/модулями и MIDI контроллерами. OUT порт это порт передачи MIDI, а порт IN - порт приема MIDI.

Чтобы использовать SP6 в качестве MIDI-контроллера для другого звукового модуля, используйте MIDIкабель. Подключите его к порту MIDI OUT KurzweilSP6и к разъёму MIDIINсинтезатора/модуля, которым вы хотите управлять.

Чтобы управлять SP6 с помощью другого MIDI-контроллера, так же, используйте MIDI-кабель для подключения. Соедините порт MIDIOUT синтезатора/модуля и порт MIDI IN KurzweilSP6.

### **SW1 (SUSTAIN) and SW2 Jacks**

Используйте гнезда SW1 (SUSTAIN) и SW2 для подключения педальных переключателей. Одна педаль переключатель входит в комплект SP6.

В Программном режиме SW1 (SUSTAIN) по умолчанию управляет сустейном, а SW2 - по умолчанию управляет состенуто. Для программ органа KB3 SW1 (SUSTAIN) по умолчанию изменяет скорость

вращающегося динамика. Это назначение можно изменить в глобальном режиме.На ЖК-дисплее отображается «KB3», когда выбрана программа KB3.

В Мультирежиме назначения педалей могут различаться для каждого Мульти.Назначения педалей можно отрегулировать для каждой зоны с помощью режима Multi Edit.

Глобальный режим можно использовать для установки коррекции педали, которая может изменять назначения педалей для всех Программ и Мульти.

#### **ПРИМЕЧАНИЕ: педали переключателя должны быть подключены перед включением питания.**

#### **SP6. Не наступайте на педали переключателя при включении SP6,**

**поскольку состояние педалей определяется как часть последовательности запуска.**

### **Dual Switch Pedals**

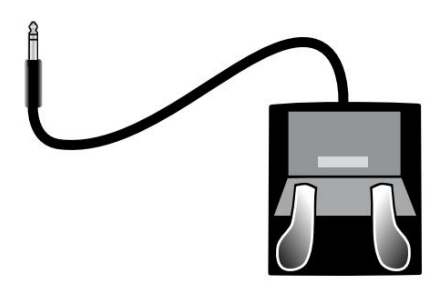

Разъемы SW1 (SUSTAIN) и SW2 могут быть подключены к педалям с двумя переключателями (по 2 педали на каждый разъём), что позволяет использовать до четырех Switchпедалей.Совместимые педали должны использовать один джек 1/4 дюйма.

Педали, подключенные к разъему SW1 (SUSTAIN), обозначаются как SW1a и SW1b, и педали, подключенные к разъему SW2, обозначаются как SW2a и SW2b.Назначения педалей по умолчаниюв программном режиме:

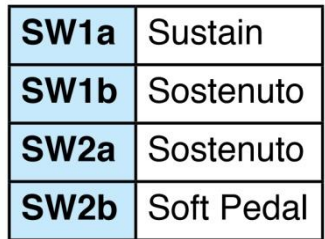

Чтобы имитировать 3 педали акустического пианино, подключите одну педаль переключатель к SW1. (SUSTAIN), а педаль с двумя переключателями - в разъем SW2.

### **ContinuousSwitchPedals (Half-Damper)**

Разъем SW1 (SUSTAIN) можетработатьврежимеполупедали(Half-Damper) сразъёмом 1/4 дюйма (например, Kurzweil KP-1H).При подключении к разъему SW1 (SUSTAIN) педалис режимом полу-педали обеспечивает более точное управление сустейном, чем стандартная педаль.Управление половинным демпфером возможно для программ в категории «Фортепиано». Программы, не относящиеся к категории Piano, не будут воспроизводить эффект полу-педали.

## **CC (VOLUME) Jack**

Используйте гнездо CC (VOLUME) для подключения педали MIDI CC (также известной, как педаль экспрессии или громкости).По умолчанию эта педаль предназначена для управления громкостью в режиме Program и Multi (до цепочки эффектов).

В программах для органа KB3 педаль CC (VOLUME) контролирует нарастание органа. Нарастание органа аналогично программной громкости, за исключением того, что громкость не может быть уменьшена полностью до беззвучного режима. На ЖК-дисплее отображается «KB3», когда выбрана программа KB3.

Для User Multis педали CC можно назначить разные функции для каждой зоны с помощью редактирования Мульти режима.

Дополнительная педаль непрерывного управления Kurzweil CC-1 будет лучше всего работать с SP6, но также можно использовать аналогичные педали стороннихпроизводителей. Совместимые педали должны использовать потенциометр с линейным конусом 10 кОм, с 1/4 дюймовым стерео джеком.

### **AUDIO OUT LEFT (MONO) and RIGHT Jacks**

Используйте гнезда AUDIO OUT для подключения к усилителю или микшеру, для вывода звука.

## **HEADPHONE Jack**

Для прослушивания звука в наушниках используйте разъем HEADPHONE, расположенный на левой задней панели инструмента. Вам понадобится переходник с 3,5 мм на 6,3 мм, чтобы использовать наушники с миништекером. Когда наушники подключены, звук так же будет передается через гнезда AUDIO OUT.

## **SP6 Sounds**

SP6 содержит Программы и Мульти. Программа обычно представляет собой звук одного инструмента, например, фортепиано, органа или синтезатора. Программы организованы по типам инструментов в 10 категориях.

Multi - это комбинация программ, расположенных в виде слоев и / или независимых зон на клавиатуре. Мульти не классифицируются по типу инструмента.

### **Selecting Programs**

В программном режиме используйте любой из приведенных ниже методов, чтобы выбрать программу.

#### **ВыбратьПрограмму из всего списка**

Убедитесь, что кнопка USER выключена, затем используйте колесо ALPHA WHEEL или кнопки PREVIOUS и NEXT, чтобы выбрать программу всего списка.

#### **Выбор программы по категориям**

Убедитесь, что кнопка KEYPAD выключена, затем нажмите одну из кнопок CATEGORY.Над каждой кнопкой обозначено название категории: Piano, E.Pino, Clavinet, Organ ... Кнопка CATEGORY загорится. Используйте колесо ALPHA WHEEL или кнопки PREVIOUS и NEXTдля выбора программ из выбранной категории.

#### **Выберите ранее сохраненную пользовательскую программу**

Нажмите кнопку USER, затем используйте колесо ALPHA WHEEL или кнопки PREVIOUS и NEXT для просмотра только пользовательских программ. Чтобы вернуться к просмотру заводских программ, нажмите (выключите) кнопку USER.

#### **Выберите программу по идентификационному номеру**

Нажмите (включите) кнопку KEYPAD. Кнопки цифровой клавиатуры позволяют использовать цифры написанные на кнопках КАТЕГОРИЙ, чтобы выбрать Программы или Мульти по номеру ID. Введите номер программы с последующим нажатием кнопки ENTER для выбора соответствующей программы.

#### **Установка программы категории по умолчанию**

У каждой категории есть программа, которая выбирается автоматически при выборе нужной категории. По умолчанию, программа категории по умолчанию является **первой** программой в категории. Чтобы установить программу по умолчанию категории, выберите программу, убедитесь, что кнопка KEYPAD выключена, затем нажмите и удерживайте текущую кнопку CATEGORY.

### **Selecting Multis**

Войдите в Мультирежим нажатием кнопки **Multi**. В мультирежиме используйте любой из приведенных ниже методов, чтобы выбрать мульти-программу.

Убедитесь, что кнопка USER выключена, затем используйте колёса ALPHAWHEEL или кнопки PREVIOUS и NEXT для выбора Multi из всех доступных Multis.

#### **Выберите Мульти по идентификационному номеру**

Кнопка KEYPAD позволяет использовать номера, обозначенные на кнопках CATEGORY, для выбора Multis по номеру ID.С помощью кнопок CATEGORY введите идентификационный номер, за которым следует нажать кнопку ENTER. Multis не упорядочены по категориям, поэтому кнопка KEYPAD всегда включена в мультирежиме.

#### **Выберите ранее сохраненный пользовательский Multi**

Нажмите кнопку USER, затем используйте колесо ALPHA WHEEL или кнопки PREVIOUS и NEXT просмотра пользовательских Multis. Чтобы вернуться к просмотру заводских пресетов, нажмите и (выключите) кнопку USER.

### **Controllers**

Ручки, колеса, педали и кнопки могут использоваться каждой из Программ или Мульти для создания вариаций звука. Попробуйте их, исследуя заводские звуки на SP6.

Как правило, каждый элемент управления выполняет назначение, указанное на передней панели инструмента, хотя некоторые элементы управления могут иметь разные назначения для Программы или Мульти. Когда контроллер перемещается, название текущего назначения отображается на ЖК-дисплее. Назначения контроллеров могут быть скорректированы в режиме редактирования Программы и Мультиредактирования.

### **Favorites**

Используйте кнопки ИЗБРАННОЕ, чтобы быстро сохранить и вызвать набор из 5 избранных программ и / или Мульти в программном или мультирежиме. Чтобы вызвать любимую программу или мульти, просто нажмите одну из кнопок FAVORITES.В Кнопки FAVORITES работают как в программном, так и в мультирежиме и при нажатии FAVORITES Кнопка автоматически переведет вас в программный режим или мультирежим, если это необходимо.

Чтобы назначить выбранную в данный момент Программу или Multi на кнопку FAVORITES, нажмите и удерживайте желаемую кнопку FAVORITES в течение нескольких секунд, пока ЖК-дисплей не покажет, что избранное было сохранено.

### **Splits and Layers**

Функцию Split and Layer можно использовать для разделения (Split) или наложения (Layer) слоев текущей программы или Multi. Различные зоны клавиатуры могут воспроизводить разные программы, или могут воспроизводить несколько программ наложенных друг на друга. Чтобы разделить или наслоить мульти, мульти должна содержать хотя бы одну зону, которая не использована (Отключена).

В программном или мультирежиме одновременно нажмите кнопки PREVIOUS и NEXT, чтобы просмотреть страницу разделения / слоя.После этого вы сможете настроить до трех дополнительных программ для создания разделенного или многослойного мульти, содержащего до четырех программ.

Нажмите кнопку «SAVE» один раз, чтобы открыть диалоговое окно «Сохранить».Диалог сохранения позволяет выбрать идентификационный номер и имя сохраняемого Split / Layer Multi. Использование кнопки CHANNEL/ PAGE позволяют переключаться между выбором идентификатора и страницей присвоения имени. На странице сохранения нажмите кнопку SAVE еще раз, чтобы сохранить Split / Layer Multi.

После сохранения Split или Layer как Multi можно настроить дополнительные настройки Multi Controller и FX (эффекты) и отредактировать их в режиме Редактирования Multi.

## **Modes** (**Режимы)**

### **Программный режим (Program Mode)**

SP6 всегда включается в программном режиме, в котором можно воспроизводить звуки отдельных инструментов прямо с клавиатуры или мультитембрально по MIDI.

### **Мульти режим (Multi Mode)**

Мультирежим позволяет вам играть Мульти-программами, которые представляют собой комбинацию из 4-х программ, которые могут быть распределены по клавиатуре на 4 независимые зоны. Громкость программы в каждой зоне можно легко настроить во время игры, используя верхний ряд регуляторов, и каждую зону можно включить или выключить с помощью кнопок ZONE ON / OFF над этими ручками.

Два нижних ряда назначений регуляторов управляют параметрами программы. Контроллеры настройки можно изменить в режиме редактирования Multi.

### **Global Mode (Глобальный режим)**

Используйте глобальный режим, чтобы настроить общие параметры для всех режимов, например параметры чувствительности к скорости и энергосбережения. Глобальный режим также используется для хранения или загрузки Пользовательских резервных копий файлов и восстановление заводских настроек по умолчанию.

### **Info**

На информационной странице показаны текущая установленная операционная система и версии звуковых объектов. Используйте эту страницу, чтобы проверить, обновлен ли ваш SP6 до самого последнего программного обеспечения и звуков. Информацию о последних версиях ПО, можно найти на сайте: www.kurzweil.com.

### **Reset**

Вы можете вернуть SP6 в заводское состояние по умолчанию, выполнив сброс.

**ПРИМЕЧАНИЕ. Сброс удалит ВСЕ пользовательские Программы и Мульти, поэтому Важно сделать резервную копию ваших пользовательских звуков перед выполнением сброса.Заводские Program / Multis не будут затронуты.**

### **Saving to External Storage**

Созданные вами программы и мульти-файлы можно сохранить на USB-накопитель или компьютер.

### **Loading from External Storage**

Программы и Multis могут быть загружены в SP6 с USB-накопителя или компьютера.Этот позволяет загружать новые звуки от Kurzweil или других разработчиков или загружать звуки, которые вы ранее сохранили.

# **Program Edit Mode**

Режим Редактирования Программ позволяет редактировать и настраивать Программы. Любую программу можно редактировать и сохранять в одной из 1024 пользовательских ячеек.

Чтобы войти в режим редактирования программы, сначала нажмите кнопку режима PROGRAM, затем нажмите кнопку EDIT.

В режиме редактирования Программы в верхней строке дисплея отображается имя и номер текущей страницы.

Переходите к каждой странице с помощью кнопок CHANNEL/PAGE.

Переходите к каждому параметру на текущей странице, используя кнопки PREVIOUS и NEXT. Измените значение выбранного параметра, используя колесо ALPHA WHEEL, или используйте цифровую клавиатуру кнопки CATEGORY для ввода числового значения с последующим нажатием кнопки ENTER.

## **Assignable Params Page**

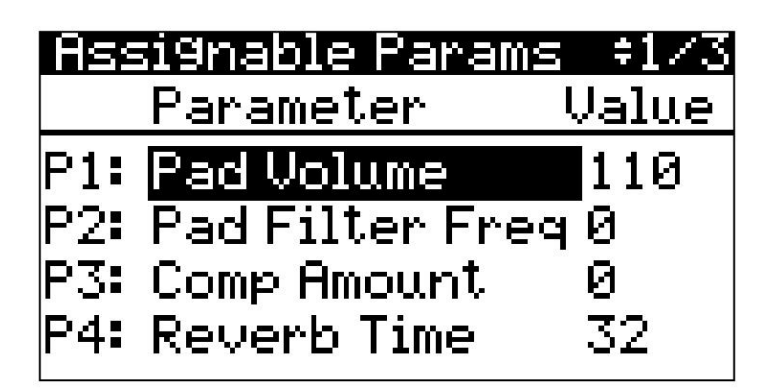

Используйте страницу назначаемых параметров для просмотра и редактирования 4 назначаемых ручек (KNOBS) (с P1 по P4).В центральном столбце отображаются параметры, назначенные на каждую из 4 ручек. В правом столбце отображается текущее значение каждого параметра.

### **Parameter Column**

Когда столбец Parameter выбран курсором, измените параметр для выбранной ручки с помощью КОЛЕСА ALPHA WHEEL.

Для всех программ, параметры могут быть установлены для управления: эквалайзером, панорамированием, параметрами времени задержки и обратной связи, а также временем реверберации. Каждая программа может также иметь дополнительные параметры, относящиеся к категории FX (эффектов).

### **Value Column**

В столбце «Value» отображается текущее значение (0–127) каждого параметра.

Чтобы отрегулировать значение каждого параметра с помощью регуляторов, используйте кнопку SHIFT, чтобы выбрать верхний ряд назначений регуляторов.

Когда столбец Value выделен курсором, измените значение выбранного параметра с помощью КОЛЕСА ALPHA WHEEL или с помощью кнопок цифровой клавиатуры (CATEGORY) для ввода числового значения с последующим нажатием кнопки ENTER.

Значение «None» можно выбрать, используя КОЛЕСО ALPHA WHEEL для прокрутки ниже нуля. Когда параметру присвоено значение «None», для него не будет установлено значение по умолчанию. Это позволяет параметру использовать последнее значение, которое он имел в ранее выбранной Программе (если ранее выбранная Программа имела такой же параметр).

## **Arpeggiator Page**

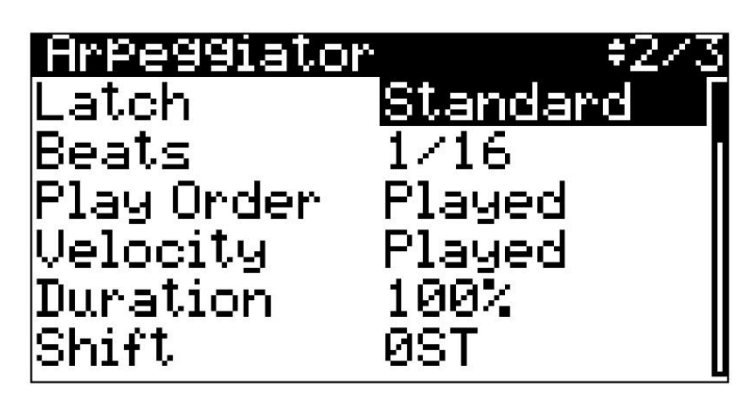

Используйте страницу арпеджиатора для редактирования настроек арпеджиатора программы.

### **Latch**

Используйте параметр Latch, чтобы установить реакцию арпеджиатора на нажатие клавиш. Выберите из следующие настройки:

**Стандарт**: нажмите и удерживайте клавишу, чтобы включить арпеджио. Арпеджиатор выключится после отпускания клавиши.

**Автоудержание**: Когда вы играете аккорд, он продолжается арпеджио даже после того, как вы отпустите аккорд. Когда вы начинаете играть другой аккорд, предыдущий аккорд прекращает арпеджио, а новый аккорд начинает арпеджио. Вы можете использовать ARP ON / OFF кнопку, чтобы остановить арпеджио в любой момент.

### **Beats**

Параметр Beats устанавливает скорость арпеджиатора на основе 4 тактовых долей. Выбирать из следующих настроек:

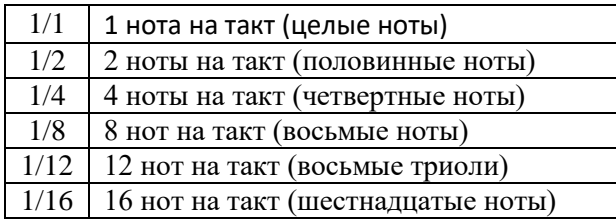

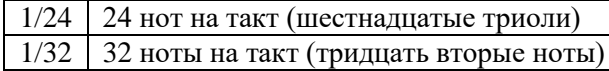

### **Play Order**

Параметр Play Order определяет порядок, в котором арпеджиатор воспроизводит ноты нажатых клавиш. Выберите один из следующих параметров:

**Played**: ноты воспроизводятся в том хронологическом порядке, в котором вы их нажимали.

**Upwards**: ноты воспроизводятся от самого низкого до самого высокого тона.

**Downwards**: ноты воспроизводятся от самого высокого до самого низкого тона.

**UpDown**: ноты воспроизводятся от самого низкого до самого высокого тона, затем от самого высокого до самого низкого.

**Shuffle**: ноты воспроизводятся в случайном порядке.

**Simul**: ноты воспроизводятся одновременно.

### **Velocity**

Параметр Velocity определяет, как арпеджиатор обрабатывает скорость нажатия клавиш. Выберите один из следующих параметров:

**Constant**: все ноты воспроизводятся со скоростью нажатия первой сыгранной ноты.

**Played**: каждая нота воспроизводится с той скоростью нажатия, которую вы сыграли.

**Human1 - Human4**: эти настройки случайным образом изменяют скорость воспроизведения проигрываемых нот в пределах диапазона, чтобы арпеджио звучало более человечно, при этом атака каждой ноты слегка варьируется. В настройках Human используется скорость, полученная от первой сыгранной ноты, как центр диапазона рандомизации. Каждая нота арпеджиатора случайным образом выбирает скорость в пределах диапазона, причем Human1 имеет наименьший разброс, а Human4 самый большой.

**От Chimp1 до Chimp4**: эти настройки работают аналогично Human настройки (см. выше). Как и настройки **Human**, настройки **Chimp** меняются случайным образом, но настройки Chimp имеют более широкие диапазоны рандомизации. В настройках Chimp используется скорость, полученная от первой сыгранной ноты, в качестве центра диапазон рандомизации. Каждая нота арпеджиатора случайным образом выбирает скорость в пределах Range, причем Chimp1 имеет наименьший диапазон, а Chimp4 - наибольший.

**MissNotes1 - MissNotes9**: эти настройки заставляют арпеджиатор случайным образом пропускать воспроизведение некоторых нот. В MissNotes1 отсутствует наименьшее количество нот, и В MissNotes9 отсутствует большинство нот. Каждая из этих настроек также случайным образом изменяет некоторые из вводимые значения атаки с целью имитации более человеческого звучания. В Настройки MissNotes используют скорость, полученную от первой сыгранной ноты, в качестве центра диапазон рандомизации скорости.

### **Duration**

Длительность определяет, как долго будет звучать каждая нота с арпеджио. Например, 100% означает, что нота длится до тех пор, пока не прозвучит следующая.50% означает, что нота заполняет половину пространства между собой и следующей нотой. Этот параметр не влияет на звуки перкуссии или другие звуки фиксированной длительности.

### **Shift**

Параметр Shift устанавливает степень транспонирования для каждого цикла нот. Параметр Shift на 12 и ShiftLimit на 12 или 24 создает арпеджио, которое повторяет тот же образец нот в разных октавах.

### **Shift Limit**

Когда для параметра Shift установлено значение, отличное от 0, Shift Limit определяет, насколько вверх или вниз арпеджиатор может сместить ноты арпеджио.

### **Limit Option**

Параметр Limit Option определяет, что делает арпеджиатор при смещении текущего арпеджио вверх (или вниз) до значения, установленного параметром Shift Limit. Выберите из следующих настроек:

**Reset**: когда арпеджиатор достигает предела сдвига, арпеджиатор возвращается к исходному состоянию изменения высоты звука.

**Unipolar**: когда арпеджиатор достигает предела сдвига, арпеджиатор начинает сдвиг ноты в противоположном направлении, пока не достигнет исходной высоты звука. Когда арпеджиатор достигает исходной высоты звука, он снова меняет направление.

**Bipolar**: когда арпеджиатор достигает предела сдвига, арпеджиатор начинает сдвигать ноты в обратном направлении, пока он не достигнет предела сдвига в противоположном направлении, где он снова меняет направление.

## **Master Page**

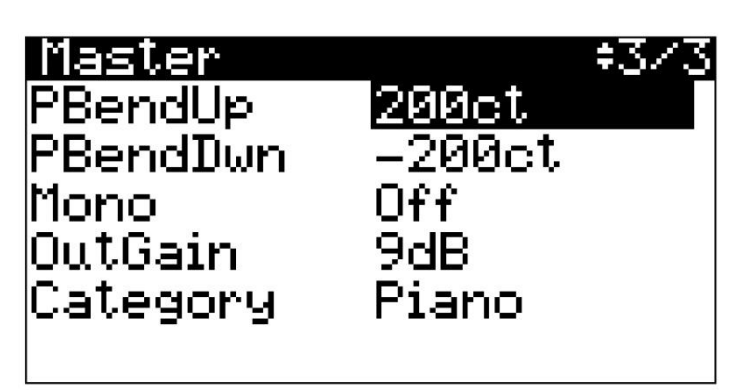

Используйте главную страницу для управления общими настройками текущей программы.

### **PBendUp and PBendDwn**

Используйте эти параметры, чтобы установить, насколько изменится высота звука при перемещении калеса PITCH вверх или вниз. Для обоих параметров Pitch Bend положительные значения приведут к изменению высоты звука вверх, в то время как отрицательные значения приводят к понижению высоты тона.

Значения изменения высоты тона устанавливаются в центах (ct), где 100 центов равны 1 полутону.

### **Mono**

Если для параметра Mono установлено значение Off, Программа будет полифонической - она может воспроизводить одновременно несколько звуков. Когда параметр Mono установлен на On, Программа сможет одновременно воспроизводить только одну ноту. Параметр Mono недоступен для программ KB3 Organ.

Когда параметр Mono выбран и установлен на On, нажмите кнопку EDIT, чтобы просмотреть страницу параметров моно.

### **Mono Parameters Page**

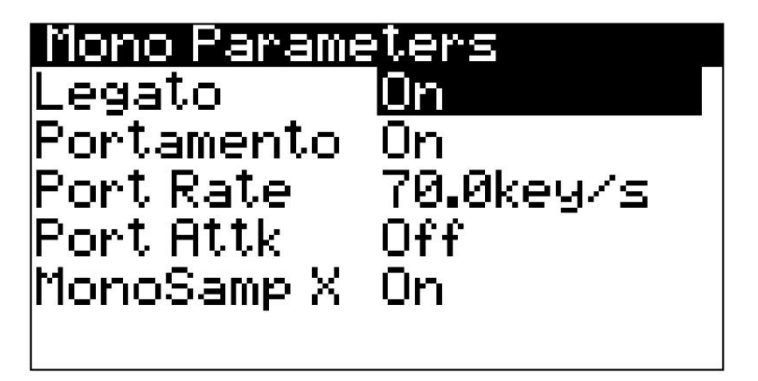

#### **Legato**

Когда легато включено, нота будет плавно перетекать в следующую ноту.

#### **Portamento**

Если для параметр Portamento установлен на значение On, высота звука будет плавно перемещаться между проигрываемыми нотами.

#### **Port Rate**

Когда для параметра Portamento установлено значение On, параметр Port Rate определяет, сколько секунд требуется ноте для перехода на один полутон к следующей сыгранной ноте (в клавишах в секунду).Например, при настройке 12 клавиш в секунду высота звука будет скользить на октаву каждую секунду.

#### **Port Attk**

Если для параметра Portamento установлено значение On, а для параметра Port Attk установлено значение Off, высота звука будет перемещаться между нотами только при одновременном удерживании двух клавиш. Если для параметра Portamento установлено значение On, а для параметра Port Attk установлено значение On, высота звука всегда будет скользить между нотами.

### **MonoSamp X**

Когда параметр Portamento установлен на On, установка параметра MonoSamp X на On может создавать более плавный звук при использовании определенных программ на основе сэмплов.

## **OutGain**

Используйте параметр OutGain для регулировки общей громкости программы.

### **Category**

Этот параметр устанавливает категорию, в которую программа будет сгруппирована при нажатии одной из кнопок CATEGORY в режиме программирования. Например, если вы редактируете Программу в категории VOICES / MISC, которую вы хотите для использования в основном в качестве синтезатора, вы можете включить его в категорию LEADS / SYNTHS с помощью изменения этого параметра на Leads / Synths.

## **All Parameters Page**

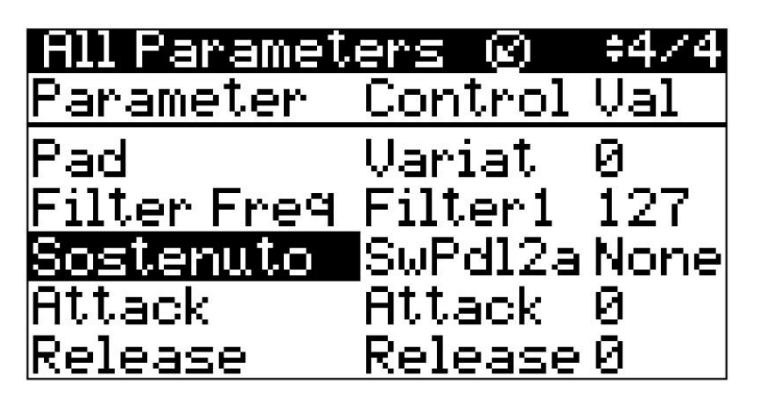

Если для параметра Global Mode Show Params установлено значение Yes, отображается страница All Parameters в режиме редактирования программы. Страница Все Параметры полезна для опытных пользователей, которые хотят просматривать или изменять MIDI назначения для программ SP6.Это может быть полезно при использовании внешнего MIDI-секвенсора или контроллера. Страница All Parameters также может быть полезна для просмотра или изменения значений по умолчанию для каждого параметра.

### **Parameter Column**

Используйте столбец Parameter, чтобы выбрать параметр для текущей Программы. Когда выбран столбец Parameter, вы можете выбрать параметр, используя колесо ALPHA, или удерживая кнопку ENTER и перемещая текущий контроллер.

## **Control Column**

Используйте столбец Control, чтобы назначить элемент управления SP6 или номер MIDI CC для параметра в этом ряду. Используйте кнопки PREVIOUS / NEXT для перехода к столбцу Control.

Чтобы назначить элемент управления SP6, выберите в столбце Control нужный параметр, затем удерживайте кнопку ENTER и переместите желаемый элемент управления SP6 (ручку, кнопку VARIATION, МОДУЛЯЦИОННОЕ КОЛЕСО, или педаль). Когда выбран столбец Control, вы также можете выбрать номер MIDI CC, используя КОЛЕСО ALPHA WHEEL, или используйте клавиатуру(кнопки CATEGORY), чтобы ввести числовое значение с последующим нажатием кнопки ENTER.

## **Val Column**

В столбце Val отображается текущее значение (0–127) каждого параметра. Значения, которые отображаются, когда программа сохранена, вызываются каждый раз при выборе программы. Используйте кнопки PREVIOUS / NEXT для перехода к столбцу Val.

Чтобы установить значение, выберите в столбце Val нужный параметр, затем измените значение используя КОЛЕСО ALPHA WHEEL, или используйте функцию цифровой клавиатуры для ввода числового значения с последующим нажатием кнопки ENTER.

Значение «None» можно выбрать, используя КОЛЕСО ALPHA WHEELдля прокрутки ниже нуля. Когда Параметр установлен на значение «Нет», параметр не будет установлен на значение по умолчанию, когда выбрана Программа.Это позволяет параметру использовать последнее значение, которое он имел в ранее выбранной Программе (если ранее выбранная Программа имела такой же параметр).

### **KB3 Organ FX Chain Parameters**

Для программ, содержащих параметры KB3 Organ FX Chain, можно активировать различные настройки Val. разные эффекты.См. Ниже каждый параметр и доступные настройки Val.

**Chorus/VibratoSelect** Values  $0-63 =$  Vibrato,  $64-127 =$ Chorus. **Chorus/Vibrato Depth** Values  $0-42$  = Depth 1,  $43-85$  = Depth 2,  $86-127$  = Depth 3. Depth 1 has the least amount of effect applied, Depth 3 has the most.

**Примечание**. В заводских программах для органа KB3 ручка FX2 управляет чистым/обработанным звуком для дополнительного эффекта хоруса.

## **Save User Programs**

Если вы вносите изменения в текущую программу, используя любой из контроллеров (ручки, колеса или кнопки), кнопка SAVEвключается, указывая на то, что Программа изменена.

Чтобы сохранить копию Программы с внесенными вами изменениями, нажмите кнопку SAVEодин раз, чтобы просмотреть диалог сохранения. Диалог сохранения позволяет вам выбрать идентификационный номер и имя для Программы, которую вы сохраняете. Используйте кнопки CHANNEL / PAGE для переключения между выбором идентификатора и именем страницы. На странице Сохранения Программы нажмите кнопку SAVEеще раз, чтобы сохранить Программу как "Пользовательскую Программу".

# **Multi Edit Mode**

Режим Multi Edit позволяет редактировать и настраивать Multis.Любой Multi можно редактировать в Multi Режиме редактирования и сохранять в один из 1024 пользовательских ячеек.

Чтобы войти в режим Multi Edit из другого режима, нажмите кнопку MULTI для входа в мультирежим, затем нажмите кнопку EDIT.

В режиме Multi Edit в верхней строке дисплея отображается имя и номер текущей страницы.

Переходите к каждой странице с помощью кнопок CHANNEL/PAGE.

Перейдите к каждому параметру на текущей странице, используя кнопки PREVIOUSи NEXT. Измените значение выбранного параметра, используя колесо ALPHA WHEEL, или используйте числовую клавиатуру с последующим нажатием Кнопку ENTER.

Многие параметры применяются только к одной из 4 зон (параметры, специфичные для зоны).Страницы с параметрами, специфичные для выбранной зоны, отображаются в столбце «Zn» в верхнем левом углу страницы и отображают номера зон от 1 до 4 в нижних строках. Это означает, что параметры в строках 1-4, соответственно, применяются только к Зонам 1-4.

## **Main Page**

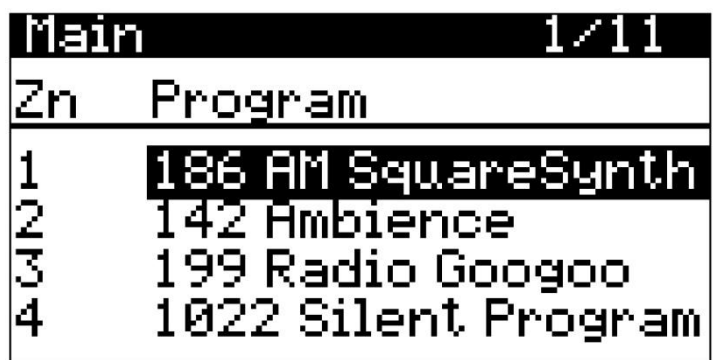

Используйте главную страницу, чтобы выбрать программу для каждой из 4 зон.

Одновременно может быть загружена только одна программа KB3 Organ.На главной странице отображается «KB3» слева от имени Программы, когда Программа KB3 загружена в Зону. Используйте любой из приведенных ниже методов, чтобы выбрать программу для каждой зоны.

#### **Выбор из списка всех программ**

Убедитесь, что кнопка USER выключена, затем используйте колесо ALPHA WHEEL или кнопки PREVIOUS и NEXT, чтобы выбрать программу из полного списка.

#### **Выбор программ по категории**

Убедитесь, что кнопка KEYPAD выключена, затем нажмите одну из кнопок CATEGORY, чтобы выбрать первую программу категории (или текущую программу категории по умолчанию). Выбранная кнопка CATEGORY

загорится. Используйте КОЛЕСО ALPHA WHEEL или кнопки PREVIOUS и NEXT для выбора программ из выбранной категории.

#### **Выберите ранее сохраненную пользовательскую программу**

Нажмите (включите) кнопку USER, затем используйте колесо ALPHA WHEEL или кнопки PREVIOUS и NEXT для просмотра пользовательских программ. Чтобы вернуться к просмотру заводских Программ, нажмите (выключите) кнопку USER.

#### **Выбор программы по идентификационному номеру**

Нажмите и включите кнопку KEYPAD. Кнопка клавиатуры позволяет использовать цифры написанные на кнопках КАТЕГОРИЯ, чтобы выбрать Программы или Мульти по номеру ID. Введите идентификатор номер с последующим нажатием кнопки ENTER для выбора соответствующей программы.

## **Mixer Page**

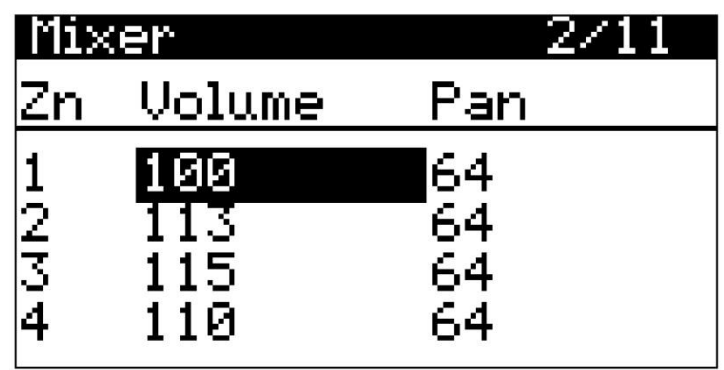

Используйте страницу микшера, чтобы установить громкость и панораму для каждой зоны.

### **Volume**

Параметр Volume устанавливает громкость каждой Зоны. Измените громкость зоны с помощью КОЛЕСА ALPHA WHEEL, или используйте цифровую клавиатуру, чтобы ввести значение объема (0-127), после чего нажмите кнопку ENTER.

Значение «**None**» можно выбрать, используя КОЛЕСО ALPHA WHEEL для прокрутки ниже нуля. Это может быть полезно, если вы хотите вручную установить громкость зоны с помощью регуляторов SP6, а не использовать значения по умолчанию при выборе Multi. Значение «**None**» будет использовать последнее значение громкости зоны из предыдущего Multi.

### **Pan**

Параметр Pan устанавливает панораму (левое / правое стерео положение) каждой Зоны. Изменять панорамирования Зоны можно с помощью КОЛЕСА ALPHA WHEEL или использования цифровой клавиатуры для ввода значения панорамирования (0–127) с последующим нажатием кнопки ENTER.

Значение 0 соответствует полному левому краю, 64 - центру, а 127 - полному правому краю.Другие значения переместят панораму между этими позициями.

Значение «**None**» можно выбрать, используя КОЛЕСО ALPHA WHEEL для прокрутки ниже нуля.Значение «**None**» будет использовать последнее значение панорамы зоны из предыдущего Multi.

## **Key/Velocity Page**

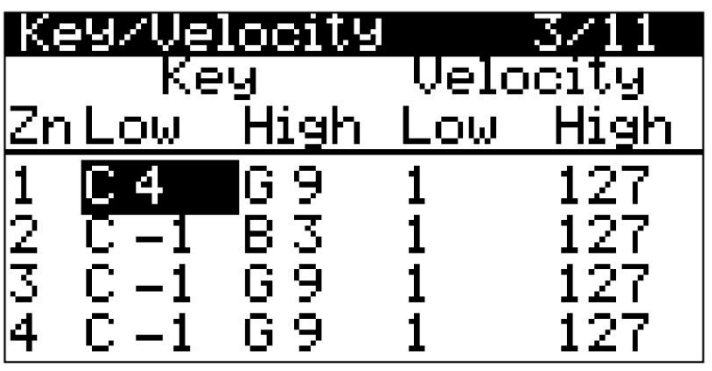

### **Key Low / Key High**

Параметры Key Low и Key High устанавливают воспроизводимый диапазон клавиш для каждой зоны, задавая самую низкую и самую высокую клавишу для каждой Зоны. Вы также можете установить диапазон, в котором клавиши не будут звучать, установив для Key Low значение выше, чем Key High.

Значение для текущего выбранного параметра Key Low или Key High можно выбрать с помощью удержания нажатой кнопку ENTER, с последующим нажатием нужной клавиши на клавиатуре. Значения также можно выбрать с помощью колеса ALPHA WHEEL или с помощью цифровой клавиатуры с последующим нажатием кнопки ENTER.

## **Velocity Low / Velocity High**

Параметры Velocity Low и Velocity High устанавливают воспроизводимый диапазон скорости нажатия для каждой зоны, путем установки самой низкой и самой высокой скорости нажатия Зоны. Вы также можете установить диапазон, в котором нота не будет звучать, установив для Velocity Low более высокое значение, чем Velocity High.

## **Transpose/Bend Page**

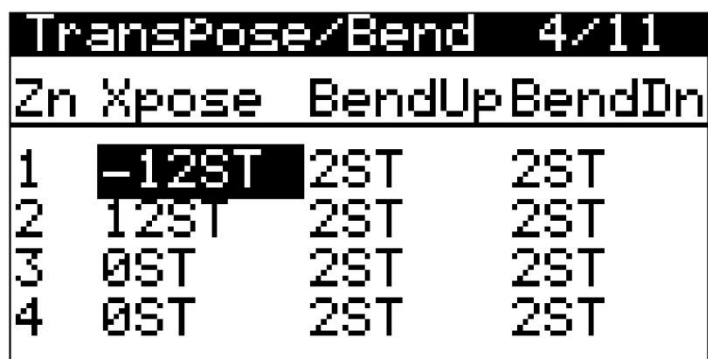

### **Xpose**

Параметры Xpose устанавливают транспонирование каждой Зоны.Параметр Xpose изменяет высоту тона, генерируемую каждой Зоной, без изменения диапазона Key Low и Key High на клавиатуре. Это делается путем изменения номеров MIDI-нот, генерируемых клавишами в Зоне.

Если вы транспонируете вне диапазона выбранной Программы в выбранной Зоне, ноты из Программа этой Зоны не будет воспроизводить звук, хотя MIDI ноты все равно будут передаваться из данной Зоны.

### **Bend Up / Bend Down**

Параметры Bend Up и Bend Down устанавливают диапазон изменения высоты звука вверх и вниз колесом PITCH WHEEL для каждой Зоны. Настройку величины PITCHBANDможно осуществить с помощью КОЛЕСА ALPHA WHEEL или цифровой клавиатуры или с помощью цифровых кнопок введите значение (0-88), а затем нажмите кнопку ENTER.

Также можно выбрать значение «Prog», которое будет использовать значение по умолчанию для Программы в выбранной Зоне. Значение «Prog» можно ввести с помощью КОЛЕСА ALPHA WHEEL прокруткой до 0.

Значения Bend Up больше 12 могут привести к тому, что сэмплы будут повышаться до максимальной высоты прежде, чем колесо PITCH WHEEL будет полностью поднято.

## **FX Page**

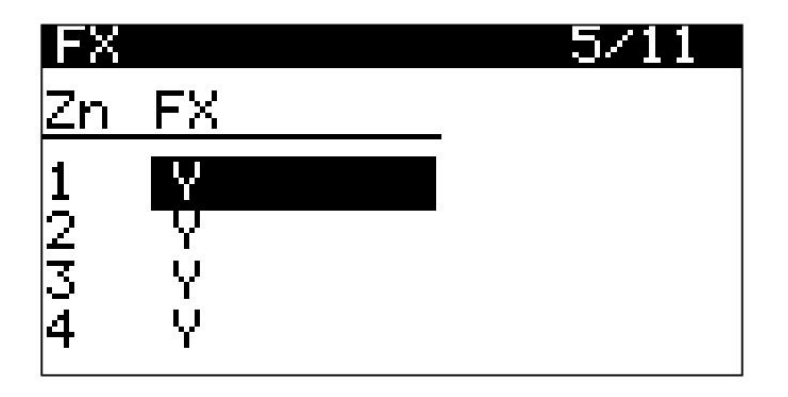

Используйте страницу FX для включения или отключения эффектов программы в каждой зоне. В каждой зоне можно установить значение Y, чтобы включить эффект, или N, чтобы отключить эффект. Некоторые зоны, для которых установлено значение Y, могут отображаться как (Y).Это означает, что для этой Зоны недостаточно ресурсов эффектов, и эффекты этой Зоны не загружаются. Если вы хотите использовать FX для зоны, отображаемой как (Y), попробуйте установить значение других Зон на N, чтобы освободить больше ресурсов FX.

## **Buttons Page**

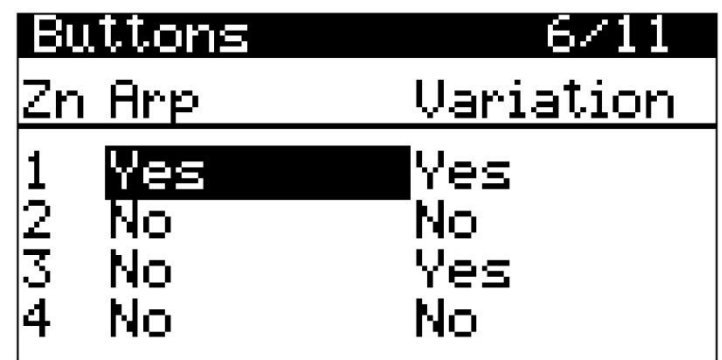

### **Arp**

Параметры Arp устанавливают, работает ли кнопка ARP ON / OFF для программы в каждой Зоне. Когда параметр Arp зоны установлен на Yes, арпеджиатор для программы в этой зоне будет управляться кнопкой ARP ON / OFF. Когда для параметра Zone Arp установлено значение No, Арпеджиатор для программы в этой зоне выключен.

## **Variation**

Параметры вариации устанавливают, работает ли кнопка ВАРИАЦИЯ для программ в каждой Зоне.

Когда параметр Вариации зоны установлен на Yes, вариация Программы в этой Зоне будет управляться кнопкой ВАРИАЦИЯ. Когда параметр вариации зоны установлен на No, вариация Программы в этой Зоне отключена.

## **Switch Pedals Page**

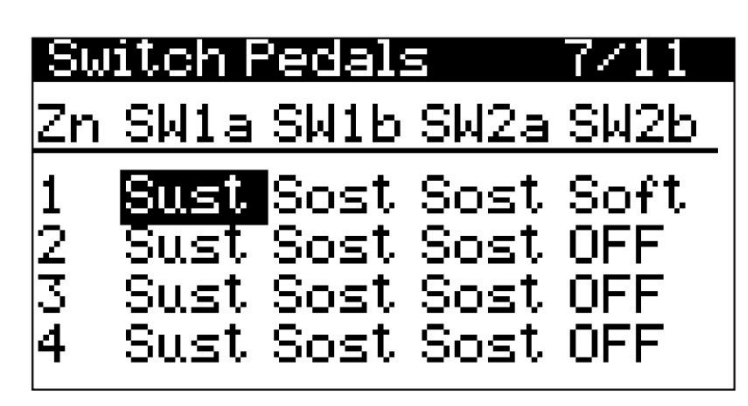

Используйте страницу Switch Pedals, чтобы выбрать назначение для каждой педали переключателя в каждой Зоне.

Когда педаль переключателя подключена к разъемам SW1 (SUSTAIN) и / или SW2, используйте параметры в столбцах SW1a и SW2a для выбора назначений педалей в каждой Зоне.

**Примечание**: если в глобальном режиме было выбрано переключение педали, режим Multi Edit Mode будет отображать замещенные функции звездочкой «\*», чтобы указать, что выбранная функция была отменена.

Каждой педали переключателя можно назначить следующие функции:

## **OFF**

Когда выбрано OFF, выбранная педаль отключается в выбранной зоне.

### **Sust / Rota**

Когда выбрано Sust, выбранная педаль назначается на функцию сустейна в выбранной Зоне. Педали, назначенные на Sust, будут поддерживать любую ноту, сыгранную в выбранной зоне, пока педаль нажата и удерживается.

Для Зон, содержащих программы для органа KB3, функция Rota доступна вместо Sust. Назначение Rota контролирует скорость вращающегося динамика, меняя ее с быстрой на медленную.

### **Sost**

Когда выбран Sost, выбранная педаль назначается на функцию Sostenuto в выбранной Зоне. Педали, назначенные на Sost, будут поддерживать ноты от любых клавиш, удерживаемых в выбранной зоне, пока педаль нажата и удерживается.

### **Soft**

Когда выбрано Soft, выбранная педаль назначается для функции Soft педали в выбранной Зоне. Педали, назначенные на Soft, будут выполнять функцию педали Soft для категории Piano. Для Программ в категории Piano функция Soft Pedal имитирует применение демпферов к струнам фортепиано. Soft смягчит любую звуковую ноту фортепиано, проигрываемую в выбранной зоне при нажатой педали.

## **CC Pedal Page**

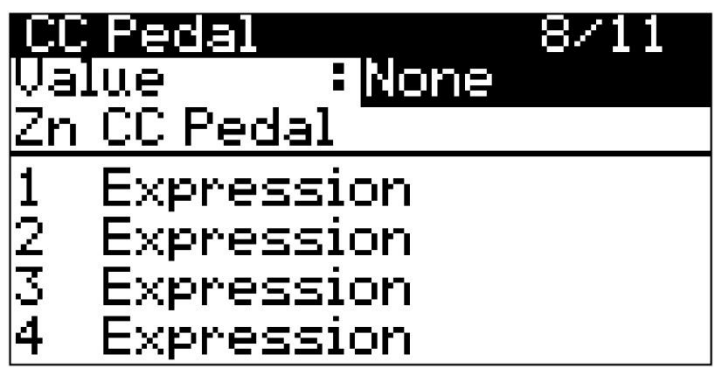

### **CC Pedal Assignments**

Используйте страницу педали CC для выбора назначения педали CC в каждой зоне. Педаль CC можно назначить на следующие функции:

## **OFF**

Если выбрано OFF, педаль CC отключена в выбранной зоне.

### **Expression / Swell**

Expression управляет громкостью программы (перед FX). Назначение экспрессии также можно использовать для отправки команд MIDI CC 11 на внешний MIDI-устройства.

Для Зон, содержащих программы для органа KB3, функция Swell доступна вместо Expression. Нарастание органа похоже на громкость программы, за исключением того, что громкость не может быть полностью отключена. На главной странице мультиредактирования слева от программы отображается «KB3», когда программа KB3 загружена в Зону.

### **Foot**

Назначение Foot управляет эффектом «вау» для некоторых Программ. Обычно эффект «вау» должен активироваться кнопкой VARIATION. Назначение Foot также можно использовать для отправки MIDI-команд CC 4 на внешние MIDI-устройства.

### **Value**

Используйте параметр Value, чтобы установить значение по умолчанию (0-127) для педали CC, которое будет применяется всякий раз, когда выбран Multi.

Когда выбран параметр Value, вы можете установить значение с помощью КОЛЕСА ALPHA WHEEL или используя функцию цифровой клавиатуры, чтобы ввести значение (0-127), за которым следует нажав кнопку ENTER.

Значение «None» можно выбрать, используя КОЛЕСА ALPHA WHEEL для прокрутки ниже нуля. Значение «**None**» будет использовать последнее значение Value зоны из предыдущего Multi(если ранее выбранный Multi имел такой же назначения в одних и тех же зонах / MIDI-каналах).

## **Controllers Page**

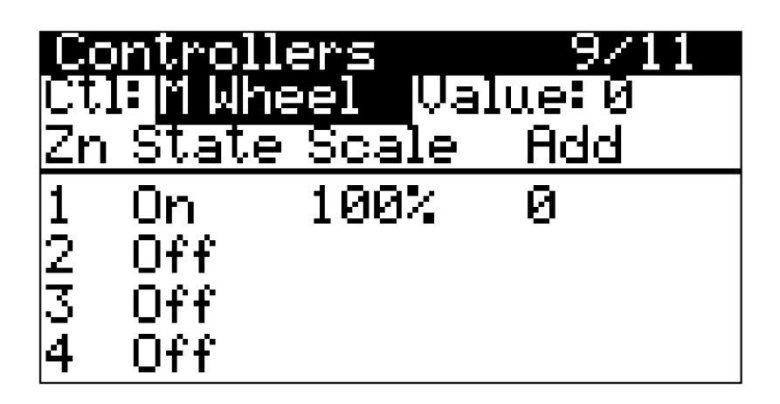

Используйте страницу контроллеров для настройки параметров контроллера для каждой зоны. Настройки можно отрегулировать для колеса MODULATION WHEEL и РУЧЕК (KNOBS).

## **Ctl**

Используйте параметр Ctl для выбора контроллера. Когда выбран параметр Ctl, вы можете выбрать контроллер, используя КОЛЕСО ALPHA WHEEL или удерживая кнопку ENTER и перемещая колеса MODULATION WHEEL или РУЧКУ (KNOB).

### **Value**

Используйте параметр Value, чтобы установить значение (0–127) для выбранного контроллера. Когда выбран параметр Value, вы можете установить значение с помощью КОЛЕСА ALPHA WHEEL или используя ЦИФРОВУЮ КЛАВИАТУРУ, чтобы ввести значение (0-127), за которым следует нажать кнопку ENTER. Когда выбран параметр Value, вы также можете установить значение, удерживая ENTER и перемещая MODULATION WHEEL и РУЧКУ (KNOB).

### **State**

Используйте параметр State, чтобы включить или отключить выбранный контроллер в выбранной зоне.

Когда параметр состояния зоны установлен на «Да», выбранный контроллер активен.

Если для параметра состояния зоны установлено значение «Нет», программа в этой зоне не будет управляться выбранным контроллером. Программа в этой Зоне будет использовать настройку контроллера, используемого в режиме Program.

### **Scale**

Используйте параметр Scale, чтобы масштабировать значение выбранного контроллера для каждой зоны. Масштаб умножает текущее значение контроллера на выбранную величину шкалы (-300% + 300%). Нажмите кнопку MULTI Mode, чтобы быстро применить выбранное значение.

Параметр Scaleэффективно позволяет применять разные значения к каждой Зоне, в то время как поддержание единого значения для каждого контроллера. Например, если для параметра Ctl установлено значение Reverb, вы можете установить для параметра Zone 1 Scale значение 100%, а для параметра Zone 2 Scale до 50%. Если регулятор REVERB установлен на 127, Зона 1 будет иметь значение реверберации 127, а Зона 2 будет иметь значение реверберации 63. Если регулятор REVERB установлен на 64, зона 1 будет имеют значение реверберации 64, а зона 2 будет иметь значение реверберации 32.

## **Add**

Используйте параметр Добавить, чтобы сместить значение выбранного контроллера для каждой Зоны. В Параметр Add смещает текущее значение контроллера на выбранную сумму Add (от -128 до 127).Нажмите кнопку MULTI Mode, чтобы быстро применить выбранное значение.

Параметр «Добавить» позволяет вам применять разные значения к каждой Зоне, в то время как поддержание единого значения для каждого контроллера.Например, если для параметра Ctl установлено значение Реверберация, вы можете установить для параметра Zone 1 Add значение 0, а для параметра Zone 2 Add значение 10. Если регулятор REVERB установлен на 0, зона 1 будет иметь значение реверберации 0, а зона 2 будет иметь значение реверберации 10. Если регулятор REVERB установлен на 15, зона 1 будет иметь реверберацию 15, и зона 2 будет иметь значение реверберации 25.

## **Channel Page**

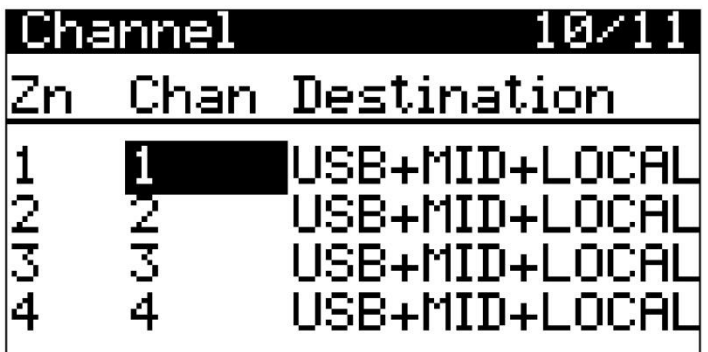

Используйте страницу каналов для выбора MIDI-канала и назначения для каждой зоны. Параметры Chan и Destination полезны при использовании SP6 для отправки MIDI на внешнее оборудование или при приеме MIDI от внешнего оборудования. Если вы не используете внешнее MIDI-оборудование, для этих параметров можно оставить значения по умолчанию.

### **Chan**

Параметры Chan устанавливают MIDI-канал передачи и приема для каждой зоны. В большинстве случаев каждая зона должна быть настроена на отдельный MIDI-канал. Если вы установите несколько Зон на один и тот же MIDI-канал, одна и та же программа будет использоваться для каждой из этих зон.

### **Destination**

Параметры назначения определяют, куда отправляются MIDI-данные, генерируемые из каждой зоны при игре на клавиатуре SP6 и перемещении контроллеров SP6.MIDI-данные от каждой Зоны можно отправить на звуковой генератор SP6 (LOCAL), на порт MIDI OUT (MIDI), на USB Порт КОМПЬЮТЕР (USB) или любое сочетание этих назначений.

Параметры пункта назначения работают в сочетании с кнопкой LOCAL DEST на Передняя панель. Параметры назначения и кнопка LOCAL DEST действуют как фильтры. Например, если параметр Назначение Зоны 1 установлен на LOCAL, а LOCAL DEST для кнопки установлено значение LOCAL + MIDI, MIDI-данные из Зоны 1 будут отправляться только в LOCAL.

## **Common Page**

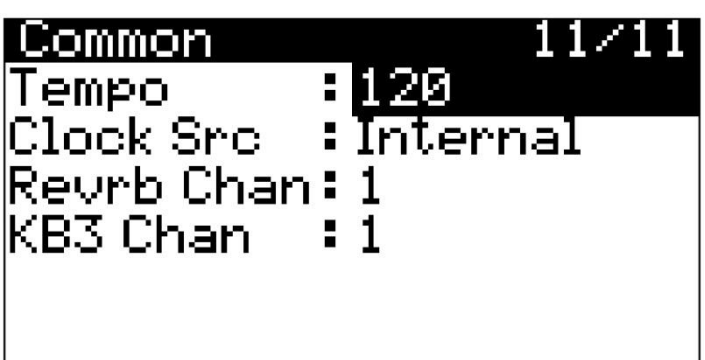

### **Tempo**

Используйте параметр Tempo, чтобы установить скорость арпеджиатора или синхронизируемых по темпу эффектов (например, delay). Вы можете установить значение, используя КОЛЕСО ALPHA WHEEL, или используя функцию цифровой клавиатуры, чтобы ввести значение, а затем нажать кнопку ENTER. Значение параметра Tempo также можно установить, нажимая кнопку TAP TEMPO с желаемой скоростью.

## **Clock Src**

Используйте параметр Clock Src (Clock Source), чтобы указать, будет ли выбранный Multi использовать свой собственный темп, или будет ли он синхронизироваться с темпом внешнего MIDI-устройства.

Установите для параметра Clock Src значение Internal, чтобы использовать темп, установленный параметром Tempo.

Установите для параметра Clock Src значение External, чтобы использовать темп с внешнего MIDI-устройства. Когда для параметра Clock Src установлено значение External, внешнее MIDI-устройство должно отправлять данные синхронизации MIDI на вход USB или MIDI.

### **Revrb Chan**

Используйте параметр Revrb Chan (канал реверберации), чтобы установить MIDI-канал, который будет используется для реверберации. Эффект реверберации Программы, загруженной в выбранный MIDI-канал, будет использоваться для всех программ в текущем Multi

### **KB3 Chan**

Используйте параметр KB3 Chan (KB3 Channel), чтобы установить MIDI-канал, который будет использоваться для программ органа KB3. Одновременно может быть загружена только одна программа KB3.Если программы KB3 выбраны для более чем одной зоны, этот параметр указывает, какой MIDI-канал имеет приоритет

загрузки программы KB3.Если вы хотите, чтобы программа KB3 воспроизводилась в зоне, установите KB3 Chan на канал Зоны.

## **Save User Multis**

Нажмите кнопку SAVE, чтобы сохранить Multi Split или Layer Multi как User Multi, или чтобы сохранить Multi с текущим состоянием кнопок ZONE ON / OFF. Текущее состояние кнопки VARIATION и / или кнопки ARP ON / OFF сохраняется, если для любого параметра Arp и / или Variation установлено значение Yes на странице Multi Edit Buttons. Для сохранения изменений, сделанных с помощью КОЛЕСА МОДУЛЯЦИИ или любой из ручек, вы должны установить значение каждого контроллера на странице контроллеров режима Multi Edit.

# **Global Mode**

Глобальный режим позволяет вам настраивать параметры производительности, которые влияют на все программы и мульти. Глобальный режим также позволяет сохранять, загружать и удалять Программы и Мульти или восстанавливать заводские настройки по умолчанию, выполнив сброс.

Переходите к каждой странице с помощью кнопок CHANNEL/PAGE. Перейдите к каждому параметру на текущей странице, используя кнопки PREVIOUS и NEXT. Измените значение выбранного параметра, используя КОЛЕСО ALPHA WHEEL, или используйте цифровую клавиатуру для ввода числового значения с последующим нажатием Кнопку ENTER.

## **Settings Page**

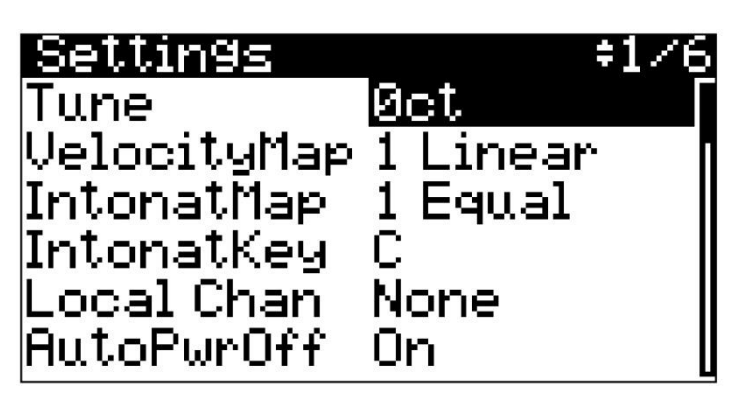

### **Tune**

Используйте параметр Tune для точной настройки высоты всех программ и мультиков.

### **VelocityMap**

Параметр Velocity Мар определяет то, как инструмент будет реагировать на скорость нажатия клавиши.

Карта по умолчанию (линейная) обеспечивает самый широкий диапазон выражения скорости, но вы можете захотеть выбрать другую карту, если карта по умолчанию не соответствует вашему стилю игры. Вы можете выбрать из любой из следующих параметров:

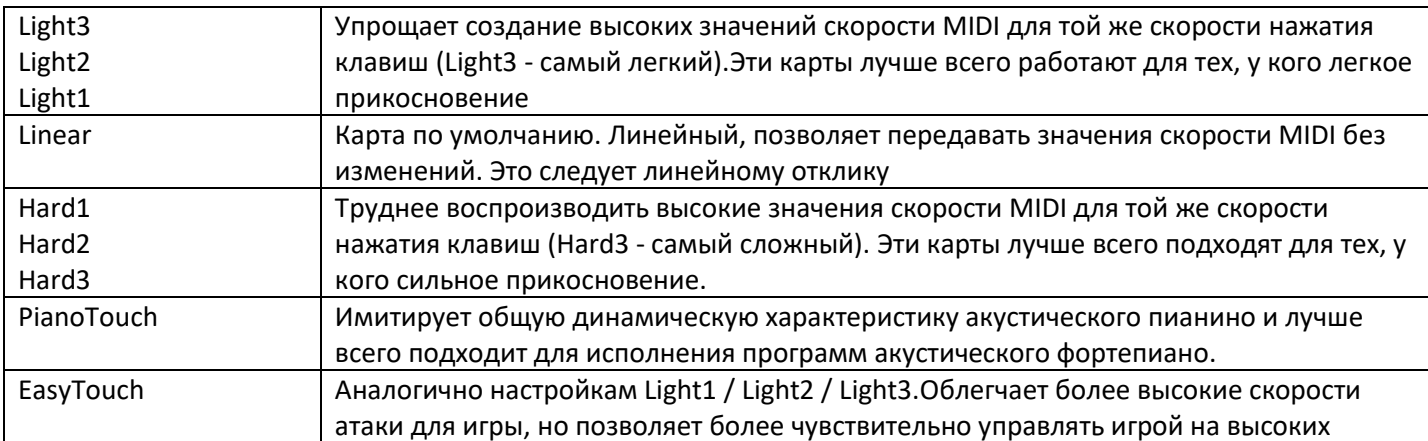

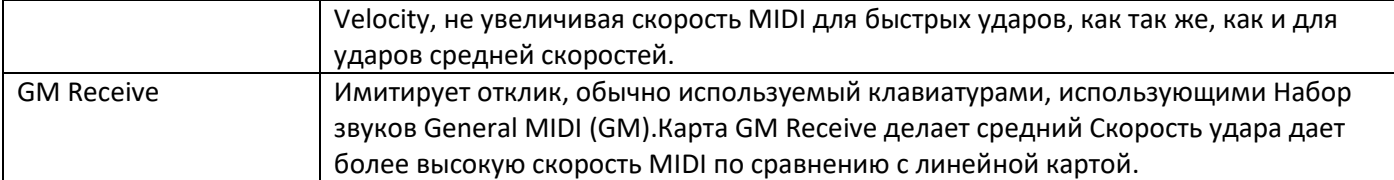

### **IntonatMap**

В большинстве современной западной музыки используется так называемый равномерно темперированный строй. Это означает, что интервал между каждым полутоном октавы 12 одинаковый.

Тем не менее, на протяжении веков эволюционировало множество различных интонационных строёв. Поэтому одинаковый темперамент не будет подходить для определенных стилей музыки. SP6 предоставляет вам 18 различных музыкальных строёв, которые могут быть полезны для множества разных стилей. Каждая из этих карт определяет разные интервалы между полутонами в одной.

### **IntonatKey**

Используйте параметр IntonatKey, чтобы установить тонику (или базовую ноту), из которой текущий выбранная интонационная карта рассчитывает свои интервалы.

### **Local Chan**

Параметр Local Chan позволяет внешней MIDI-клавиатуре работать с SP6. Это позволяет воспроизводить все каналы / зоны мульти одновременно с внешней MIDI-клавиатуры, передавая по одному MIDI-каналу (или один MIDI-канал секвенсора) с разделенными и многоуровневыми зонами, распределёнными на внешней MIDI-клавиатуре. Для этого установите Local Chan на тот же MIDI-канал, что и ваша внешняя MIDI-клавиатура.

Если вы не используете внешнее MIDI-устройство для воспроизведения Multis, вы можете игнорировать этот параметр и выставить значение None.

### **AutoPwrOff**

SP6 имеет функцию автоматического выключения (Auto Power Off), которая может отключать SP6 после периода бездействия, чтобы сберечь электроэнергию. Используйте параметр AutoPwrOff, чтобы включить или отключить функцию автоматического энергосбережения. Если для параметра AutoPwrOff установлено значение On, SP6 автоматически отключится после любого взаимодействия с инструментом (нажатие клавиши, изменение положения контроллеров).

### **AutoPwrOff**

Используйте параметр APwrOffTime, чтобы установить время выключения. Если параметр AutoPwrOff имеет значение Вкл, то SP6 автоматически выключится по истечении заданного времени.

## **MultiChange**

Используйте параметр MultiChange, чтобы установить поведение загрузки Multis при выборе Мульти в мультирежиме.

Когда MultiChange установлен на Immediate, выбранный Multi будет загружен немедленно.

Если для MultiChange задано значение AllKeysUp, выбранный Multi будет загружен только тогда, когда вы отпустите все хранящиеся на данный момент ноты.

## **SysEx ID**

Параметр SysEx ID устанавливает идентификационный номер для устройства, если вы используете более одного устройство с тем же идентификационным номером производителя MIDI. Вы можете установить этот параметр на любой число от 0 до 127.

Если у вас нет нескольких клавиатур SP6, получающих сообщения SysEx из одного источника, не нужно будет менять SysEx ID по умолчанию, равным 0. Если у вас есть несколько SP6, получающих сообщения SysEx из одного источника, убедитесь, что каждый SP6 имеет другой идентификатор SysEx. Это позволит вам направлять сообщения SysEx в соответствующий SP6, указав, какой блок с байтом идентификатора SysEx включен в каждое SysEx сообщение. Чтобы устройство отвечало на сообщения SysEx независимо от идентификатора SysEx, установите для идентификатора SysEx значение 127.

### **LCDContras**

Используйте параметр LCDContras для регулировки контрастности ЖК-дисплея.

### **BankMode**

Параметр BankMode определяет номер (а) MIDI-контроллера, который будет использоваться для выбора MIDI Program Banks.

При использовании внешнего MIDI-устройства для отправки сообщений об изменении банка MIDI на SP6, разные производители могут использовать разные номера MIDI-контроллеров для отправки смены банка сообщения (обычно 0, 32 или оба 0 и 32). Вы можете использовать параметр BankMode, чтобы что SP6 отвечал на сообщения об изменении банка от внешних MIDI-устройств. Установить BankMode на любой из следующих параметров:

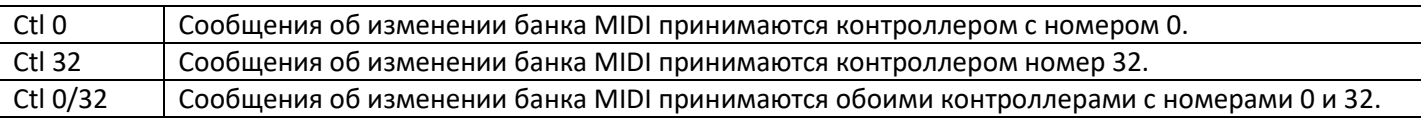

### **FXMode**

Параметр FXMode определяет, как ресурсы эффектов используются в программном режиме.

Используйте настройку Perform при воспроизведении одной программы в программном режиме.С FXMode установленной на Perform, SP6 минимизирует прерывание эффектов при смене программ или MIDI каналов в режиме программы.

При управлении SP6 с внешнего секвенсора для воспроизведения нескольких каналов в Программном режиме, установка FXMode в MultiTrk позволяет загружать эффекты на большее количество MIDI-каналов, хотя эффекты могут быть на мгновение прерваны при смене программ или MIDI-каналов.

### **Show Params**

Если для параметра Show Params задано значение Yes, страница All Parameters будет отображаться в Режиме Редактирования Программы.

Если для параметра Show Params установлено значение No, страница All Parameters скрыта в Режиме Редактирования Программы.

### **KB3 Trigger**

KB3 Trigger определяет, как будут запускаться ноты органа KB3 в зависимости от скорости нажатия.

Если установлено значение «Low»: каждую клавишу необходимо нажать полностью, чтобы вызвать ноту.

При установке на «High»: ноты запускаются в верхней части хода клавиши. Для воспроизведения звука клавишу нужно только слегка нажать, однако это также может привести к нежелательным ложным срабатываниям. По умолчанию установлено значение «Низкий», что обычно дает лучшие результаты для большинства стилей игры.

## **Overrides Page**

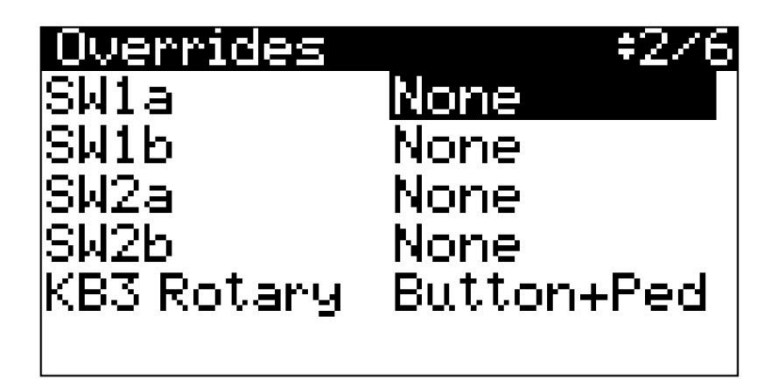

### **Switch Pedal Overrides**

Параметры переключения педали (SW1a - SW2b) позволяют назначать Педали Переключателя для всех Программ и Мульти. Альтернативные назначения, доступные для Switch Pedal Overrides, включают стандартные педали управления фортепиано Sustain, Sostenuto и Soft, а также DataInc, DataDec, FavoriteInc и FavoriteDec, которые можно использовать для изменения программ, мульти или избранного с помощью педали. Назначения Arp On / Off и Arp Latch позволяют легко управлять функциями арпеджиатора.

Используйте назначения **DataInc** и **DataDec** (увеличение / уменьшение данных) для выбора следующей или предыдущий Программы или Мульти при нажатии на педаль. Если вы находитесь в программном режиме, DataInc и DataDec выберет следующую или предыдущую программу. Если вы находитесь в мультирежиме, DataInc и DataDec выберут следующий или предыдущий Multi.

Используйте назначения **FavoriteInc** и **FavoriteDec**, чтобы при нажатии на педаль выбрать следующую или предыдущую избранную (Favorite) Программу или Мульти. Если вы не исполняете «Избранный» тембр, «FavoriteInc» и «FavoriteDec» выберет первый или последний элемент избранного, который был выбран с момента включения SP6.

Используйте назначения **Arp On / Off** и **Arp Latch**, чтобы легко управлять функциями арпеджиатора. Назначение Arp On / Off позволяет вам включать и выключать арпеджиатор, нажимая педаль переключателя. Назначение Arp Latch позволяет вам фиксировать удерживаемые ноты для игры арпеджиатора, удерживая педаль переключателя. При использовании назначения Arp Latch, убедитесь, что арпеджиатор включен. Сыграйте ноты, которые хотите зафиксировать, нажмите и удерживайте назначенную педаль, затем отпустите ноты. Ноты будут продолжать арпеджио, пока педаль не будет отпущена.

В режиме Multi Edit Mode установка назначения педали на «OFF» отключит переопределение для этой педали для выбранной зоны. В мультирежиме может быть полезно отключить функцию блокировки педали для некоторых зон. Например, вы можете использовать педаль Override для управления сустейном во всех Зоны мульти, но отключите сустейн для одной зоны.

## **KB3 Rotary**

По умолчанию программы органа KB3 имеют регулятор медленной / быстрой скорости для вращающегося динамика. Эффект, назначенный на кнопку VARIATION и педаль SW1 (SUSTAIN) ( Настройка «Кнопка + педаль»).Установка для параметра KB3 Rotary значения «Button» позволяет сустейн-педали работать в качестве сустейна для всех программ KB3 вместо Rotary Slow / Fast. В Кнопка VARIATION всегда будет управлять скоростью вращения, независимо от значения этого параметра.

## **File Page**

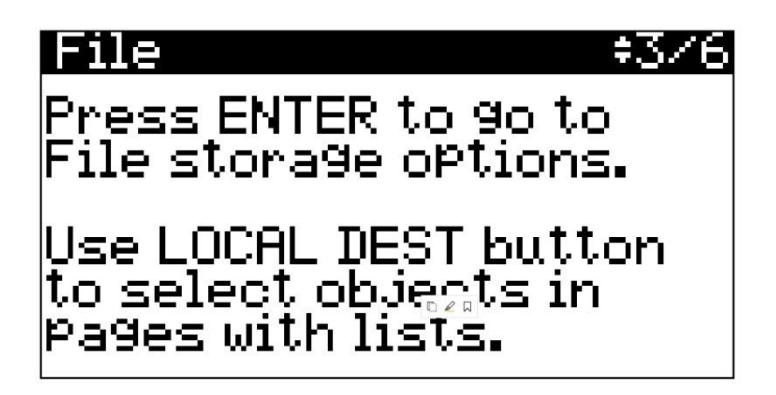

Страница Файла позволяет использовать USB-устройство (например, флэш-накопитель) или компьютер для хранения и загрузки файлов резервных копий пользовательских объектов (программ и мульти) или загружать новые звуки. На странице Файла, нажмите кнопку ENTER, чтобы перейти на страницу параметров файла.

### **File Options**

На странице параметров файла используйте кнопки PREVIOUS и NEXT, чтобы выбрать Загрузку или Сохранение, затем нажмите кнопку ENTER, чтобы перейти на страницу Загрузки Устройства или страницу Метода Сохранения. При использовании Страницы Параметров Файла воспроизведение нот отключено.

### **Load / Load Device**

Используйте страницу загрузки устройства, чтобы выбрать устройство, с которого вы хотите выполнить загрузку.

### **Load a File from a Computer**

1. Подключите кабель USB от компьютера к порту USB COMPUTER на задней панели SP6.

2. На странице загрузки устройства с помощью кнопок PREVIOUS и NEXT выберите «PC Drive», затем нажмите кнопку ENTER.

3. Добавьте файл наSP6 с вашего компьютера, затем отключите SP6от компьютера.

4. Когда SP6 будет отключён от компьютера, нажмите кнопку ENTER на странице Загрузки.

5. На странице Загрузки Файла используйте кнопки PREVIOUS и NEXT, чтобы выбрать файл в списке, затем нажмите кнопку ENTER.

6. На странице Метода Загрузки используйте кнопки PREVIOUS и NEXT, чтобы выбрать загрузку. Подробнее, смотрите ниже.

### **LoadaFilefromaUSBDevice**

1. Подключите USB-устройство (например, флэш-накопитель), содержащее файл, к USB-порту STORAGE на задней панели SP6.

2. На странице загрузки устройства с помощью кнопок PREVIOUS и NEXT выберите USB устройство, затем нажмите кнопку ENTER.

3. На странице загрузки файла используйте кнопки PREVIOUS и NEXT, чтобы выбрать файл из списка, затем нажмите кнопку ENTER.

4. На странице метода загрузки используйте кнопки PREVIOUS и NEXT, чтобы выбрать метод загрузки. Подробнее, смотрите ниже.

### **Load Method**

На странице метода загрузки используйте кнопки PREVIOUS и NEXT, чтобы выбрать метод загрузки, затем нажмите кнопку ENTER. См. Ниже подробные сведения о каждом методе.

**All:** используйте «Все», чтобы загрузить все объекты из выбранного файла. Объекты будут загружены в наименьшие номера User ID, которые в настоящее время не используются в вашем SP6. Использованные идентификаторы пользователей не будут перезаписаны.

**Some**: используйте Some, чтобы загрузить некоторые объекты из выбранного файла. Вы попадете на Страницу Загрузки, где вы можете выбирать объекты из списка.

На странице Load Some используйте кнопки PREVIOUS и NEXT или колесо ALPHA WHEEL, чтобы пролистать список. Используйте кнопку LOCAL DEST для выбора или отмены выбора объектов в списке. Выбранные объекты отмечены звездочкой (\*).

Нажмите кнопку ENTER, чтобы загрузить выбранные объекты, или нажмите кнопку EXIT для отмены. Объекты будут загружены в наименьшие номера User ID, которые в настоящее время не используются в вашем SP6. Использованные идентификаторы пользователей не будут перезаписаны.

**All-Ovrwrte**: используйте All-Ovrwrte, чтобы удалить все пользовательские объекты в вашем SP6, затем загрузите все объекты из выбранного файла с использованием идентификаторов, хранящихся в файле.

**All-Ovrwrte удалит все пользовательские объекты в вашем SP6 перед загрузкой объектов из выбранного файла. Это не может быть отменено. Перед использованием All-Ovrwrte вы можете пожелать использовать страницу файла для хранения существующих пользовательских объектов на компьютере или USBустройстве. Удаленные пользовательские объекты не могут быть восстановлены.** 

### **Store / Store Method**

На странице метода хранения используйте кнопки PREVIOUS и NEXT, чтобы выбрать метод сохранения, затем нажмите кнопку ENTER.

**All**: используйте «Все» для хранения всех пользовательских объектов из SP6.

**Some**: используйте Some для хранения некоторых объектов из SP6. Вы попадете на страницу, на которой можно выбирать объекты из списка. На странице Store Some используйте кнопки PREVIOUS и NEXT или колесо ALPHA WHEEL, чтобы пролистать список. Используйте кнопку LOCAL DEST для выбора или отмены выбора объектов в списке. Выбранные объекты отмечены звездочкой (\*).

Нажмите кнопку ENTER, чтобы сохранить выбранные объекты, или нажмите кнопку EXIT для отмены.

#### **Store Device**

После выбора метода хранения используйте страницу Store Device, чтобы выбрать устройство, на которое нужно сохранить.

#### **Store a File to a Computer**

1. Подключите кабель USB от компьютера к порту USB COMPUTER на задней панели SP6.

2. На странице Store Device с помощью кнопок PREVIOUS и NEXT выберите PC Drive, затем нажмите кнопку ENTER, чтобы перейти на страницу имени файла.

3. На странице имени файла используйте кнопки PREVIOUS и NEXT, чтобы переместить курсор на каждый объект. Измените текущий символ, используя колесо ALPHA WHEEL, или используйте функциюцифровой клавиатуры для ввода символа. После присвоения имени файлу нажмите кнопку ENTER, чтобы сохранить файл на ПК.

4. На компьютере скопируйте сохраненный файл с SP6 на компьютер, затем извлеките SP6 из вашего компьютера.

### **Store a File to a USB Device**

1. Подключите USB-устройство (например, флэш-накопитель) к порту USB STORAGE на задней панели SP6.

2. На странице Store Device с помощью кнопок PREVIOUS и NEXT выберите USB. Устройство, затем нажмите кнопку ENTER.

3. На странице имени файла используйте кнопки PREVIOUS и NEXT, чтобы переместить курсор на каждый объект. Измените текущий символ, используя колесо ALPHA WHEEL, или используйте функцию цифровой клавиатуры для ввода символа. После присвоения имени файлу нажмите кнопку ENTER, чтобы сохранить файл на USB-устройстве.

## **Delete Page**

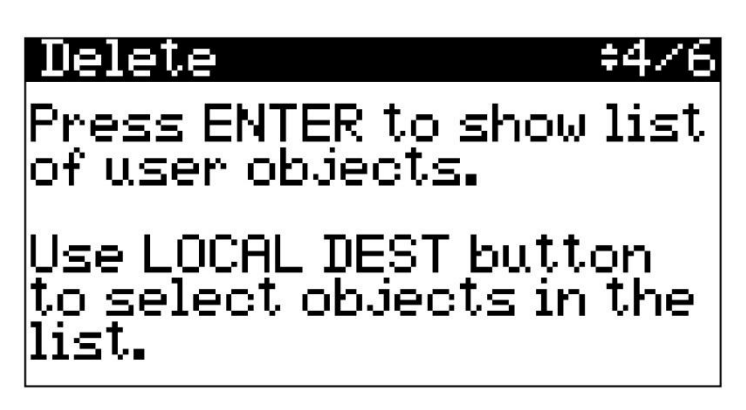

Используйте Страницу Удаления для удаления выбранных Программ и Мульти из SP6.При удалении Page, нажмите кнопку ENTER, чтобы просмотреть список пользовательских объектов.

При просмотре списка пользовательских объектов используйте кнопки PREVIOUS и NEXTколесо ALPHA WHEELдля прокрутки списка.Используйте кнопку LOCAL DEST для выбора или отмены выбора объекты в списке.Выбранные объекты отмечены звездочкой (\*). Нажмите кнопку ENTER, чтобы удалить выбранные объекты, или нажмите кнопку EXIT, чтобы отменить.

## **Info Page**

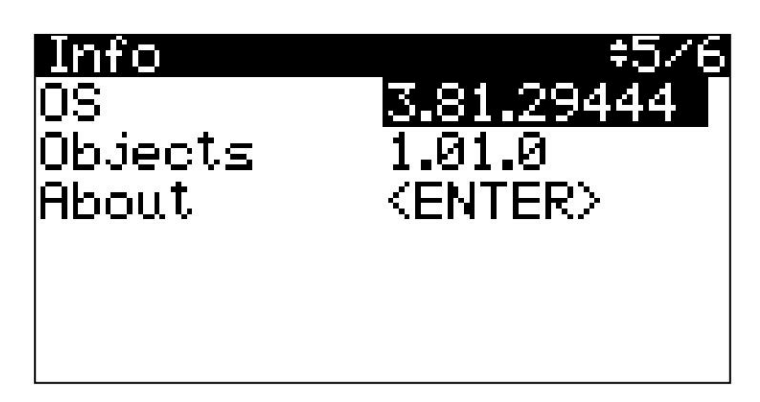

На информационной странице отображается текущая установленная версия операционной системы (ОС) и версия объектов. Чтобы убедиться, что у вас установлена последняя версия операционной системы и звуковых объектов, перейдите на Веб-сайт Курцвейл: www.kurzweil.com.

## **Reset Page**

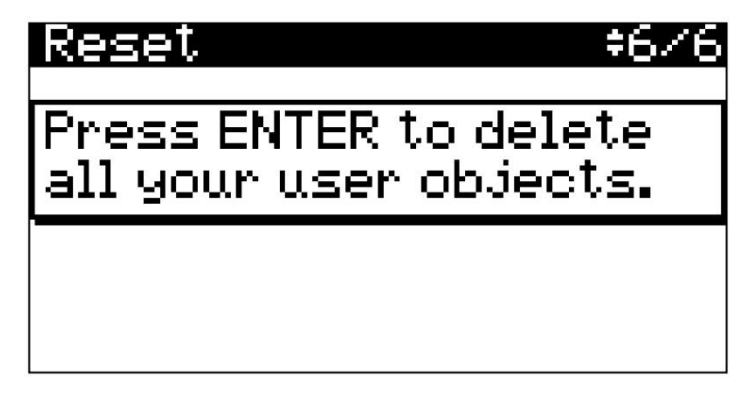

Используйте страницу сброса, чтобы сбросить SP6 до исходных заводских настроек.Нажмите кнопку ENTER для восстановления заводских настроек и удаления всех пользовательских Программ и Мульти.

**Все пользовательские программы и Multis будут безвозвратно удалены.Это не может быть отменено. Перед использованием страницы сброса вы можете использовать страницу файла для сохранения существующих Пользовательских объектов на компьютер или USB-устройство. Удаленные пользовательские объекты не могут быть восстановлены.**

## Список программ

#### Object Version 1.01.8

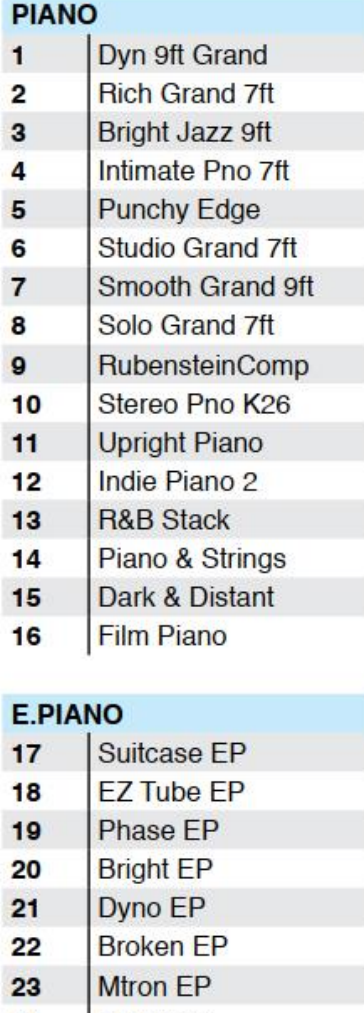

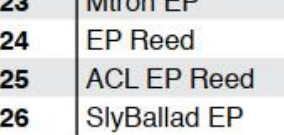

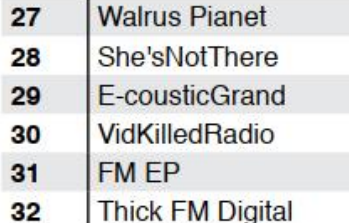

#### **CLAV**

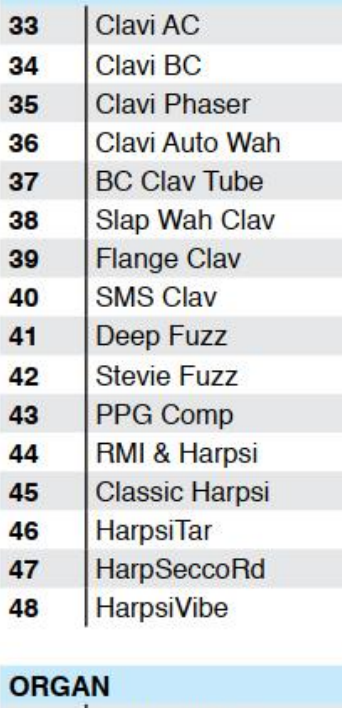

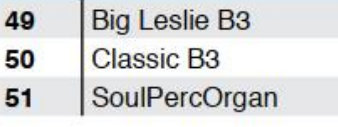

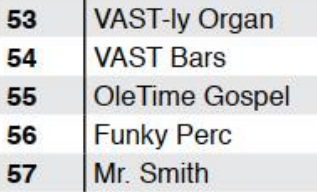

Gimme Some

- D-Vox Organ 58
- **Far Draws** 59

52

- Pipe Stops 60
- Pipes & Voices 61
- Chapel Organ 62
- **AllStps AllVox** 63
	- Cmbo Accordian 64

#### **STRINGS/PADS**

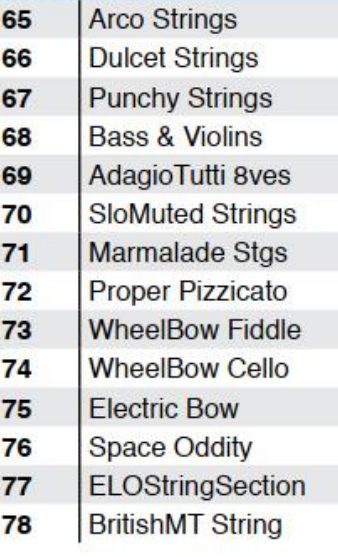

### Programs

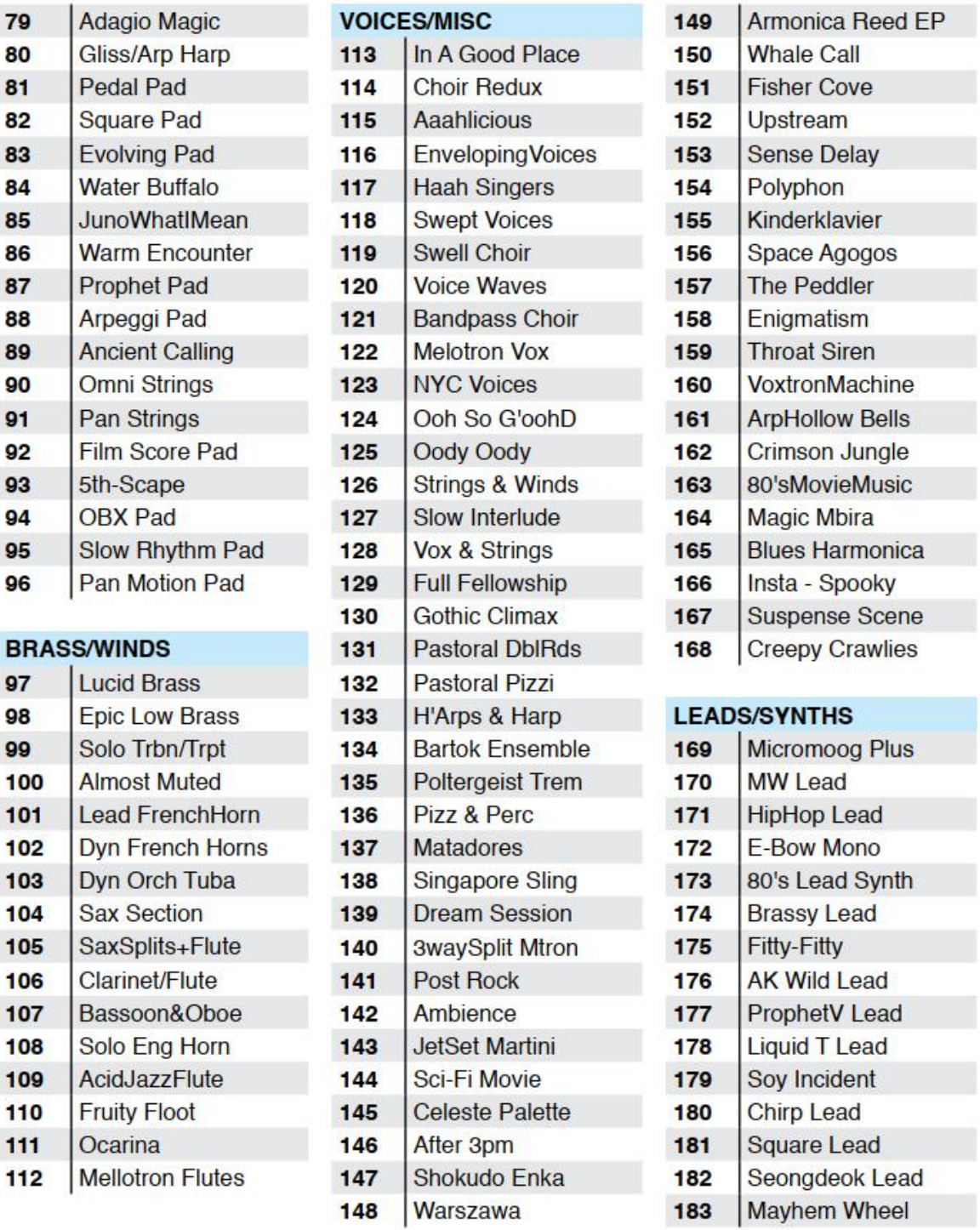

 $C-2$ 

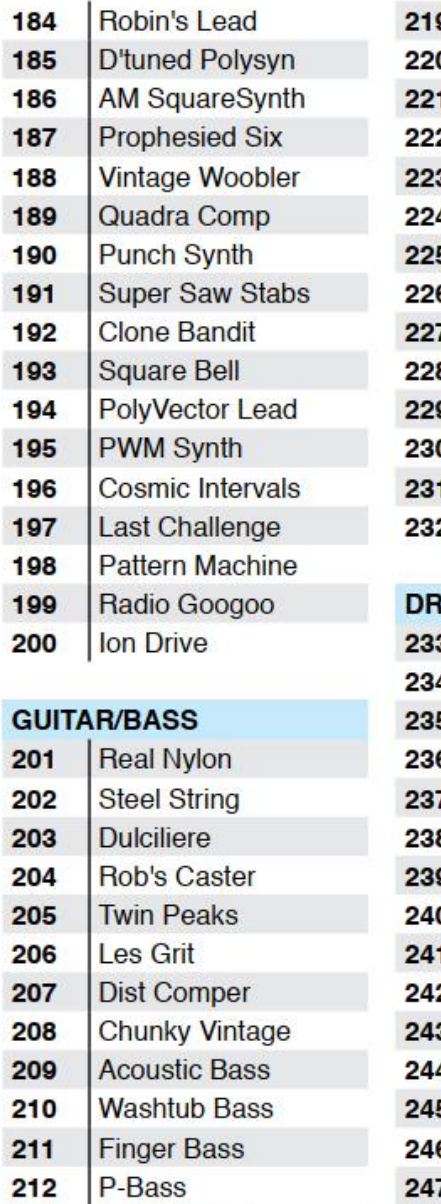

**Squire's Rick** 

Flea/Bootsy

Jaco Fretless

The Way It Is Smooth Mooger

**Eberhardt Frtls** 

213  $214$ 

215

216

217

 $218$ 

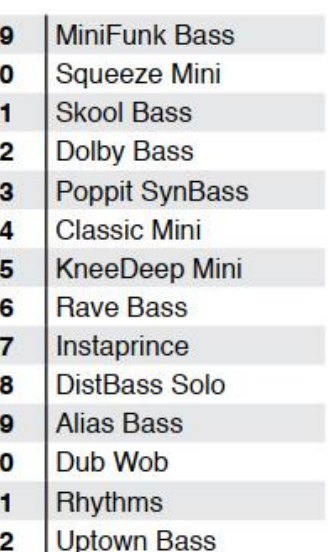

#### **RUMS/PERC**

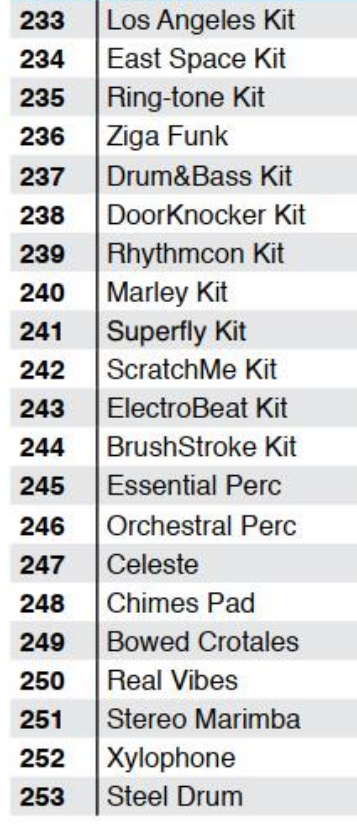

254 **Tabla Arp** Soft Bell Keys 255 **Blue PVC Tubes** 256

#### **UTILITY**

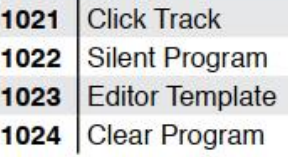

Programs

## Список Мульти

#### Object Version 1.01.8

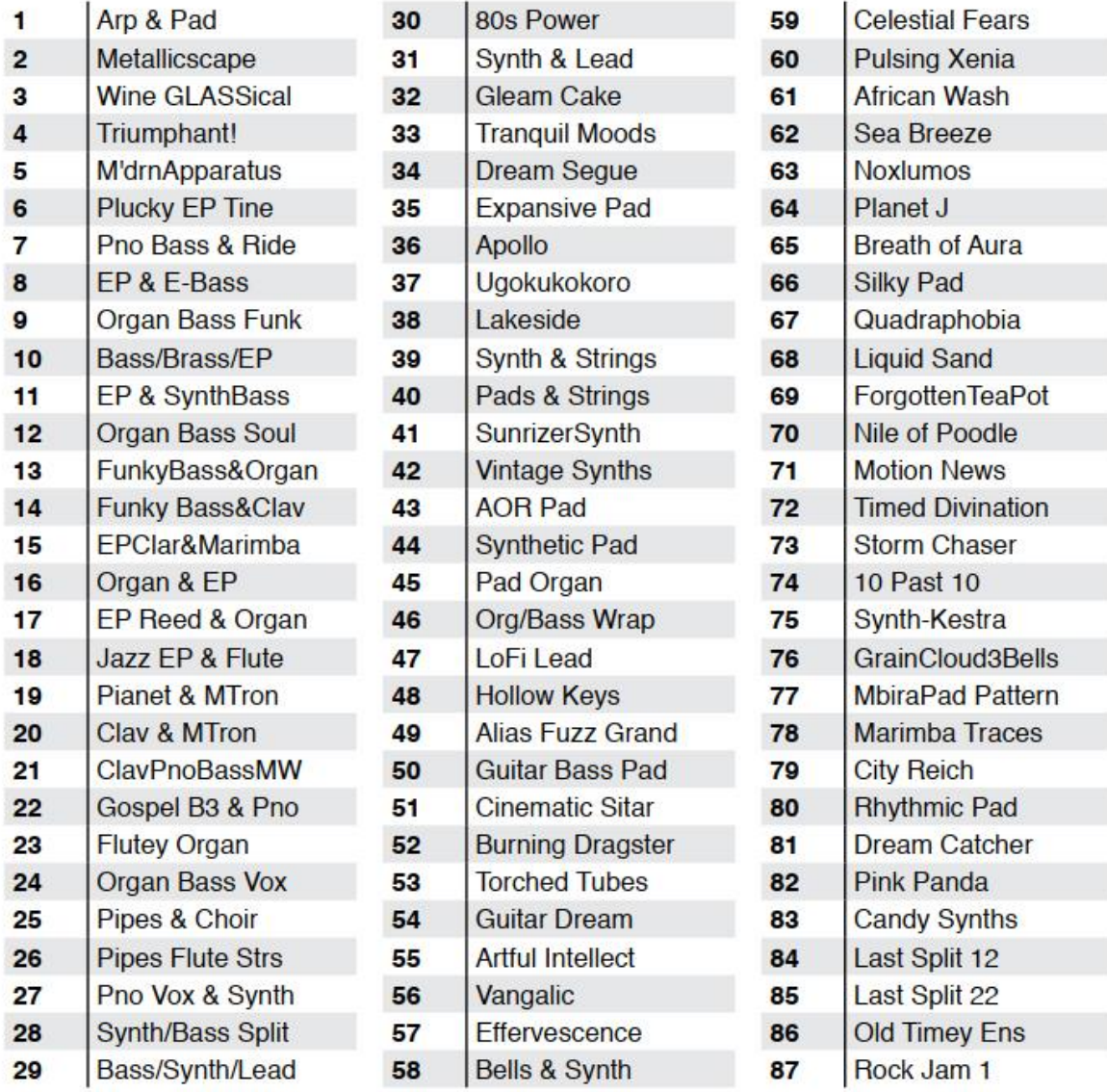

### **Multis**

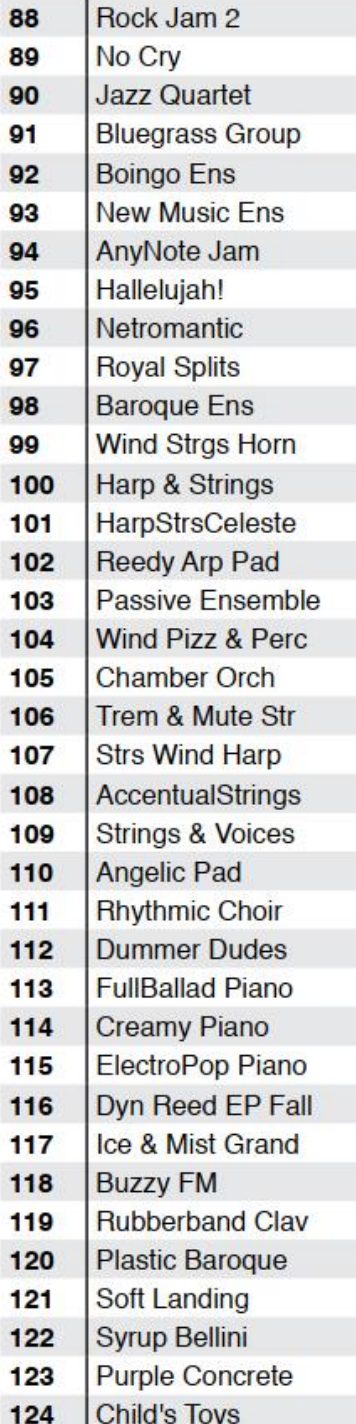

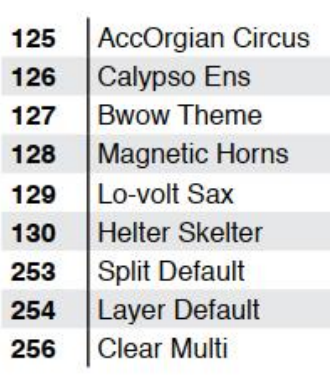